**واجهة البرنامج :**  تتسم واجهة البرنامج بالسهولة في التعامل معها, حيث يتم تقسيم مناطق العمل بها إلى ثلاث مناطق رئيسية, وهي كالتالي نافذة الأوامر Window Command و منطقة العمل Workspace و تاريخ الأوامر ,History Command انظر الصورة التالي :ة

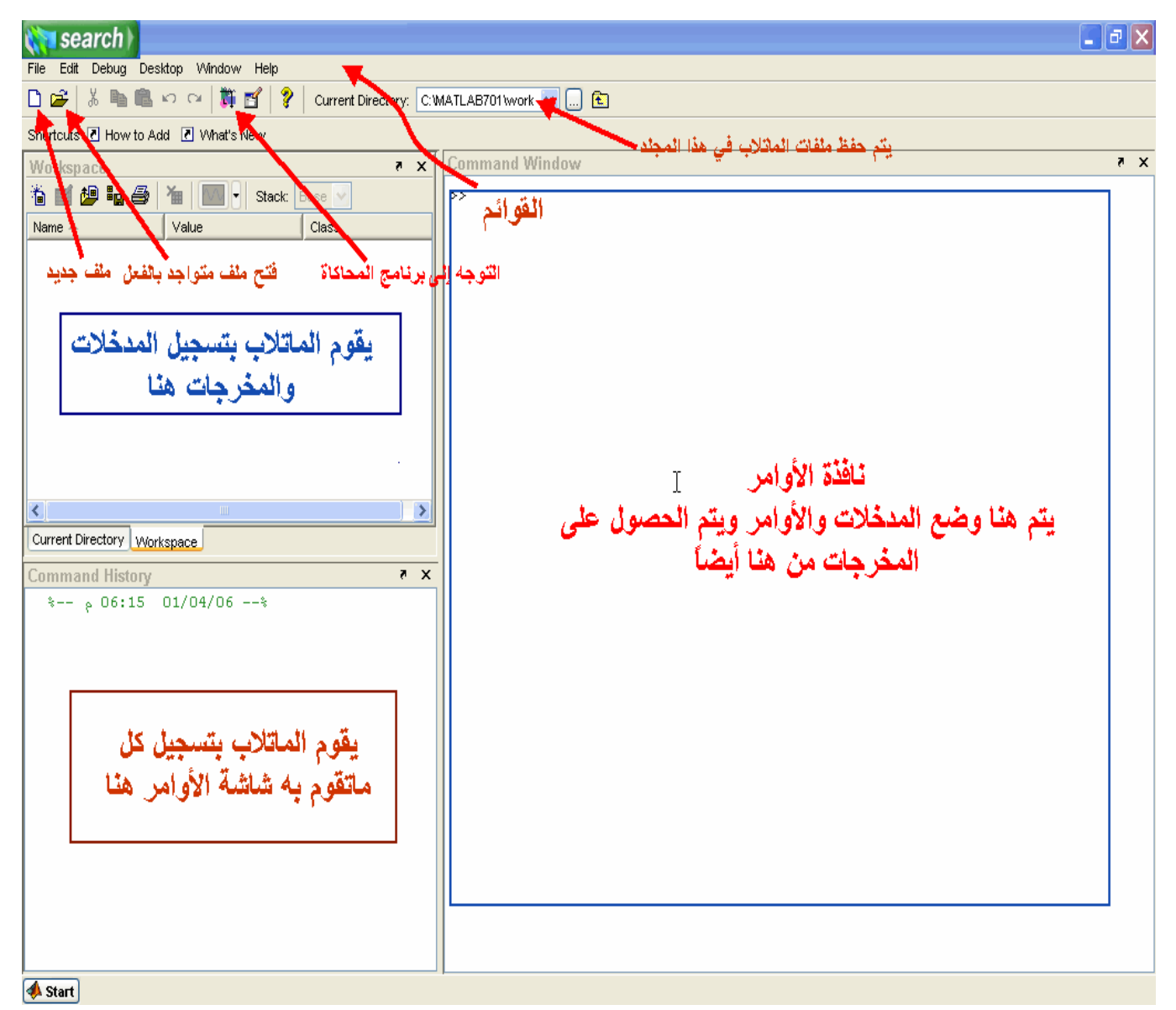

**نافذة الأوامرWindow Command :** حيث يتم إدخال المدخلات Inputs والأوامر ,Commands ويعمل الماتلاب على تحليل تلك البيانات ومدى مطابقة المدخلات للوظيفة المطلوبة منه, حتى تحصل على النتائج في نفس الشاشة . **منطقة العمل:Workspace :** حيث يقوم الماتلاب بتسجيل المدخلات Inputs والمخرجات Outputs في هذه الشاشة . **ملاحظة:** عند بدء العمل على الماتلاب لأول مرة, لا تظه ر نافذة , Workspace وحتى تظهر اضغط بزر الفأرة على كلمة Workspace كما في الصورة التالية

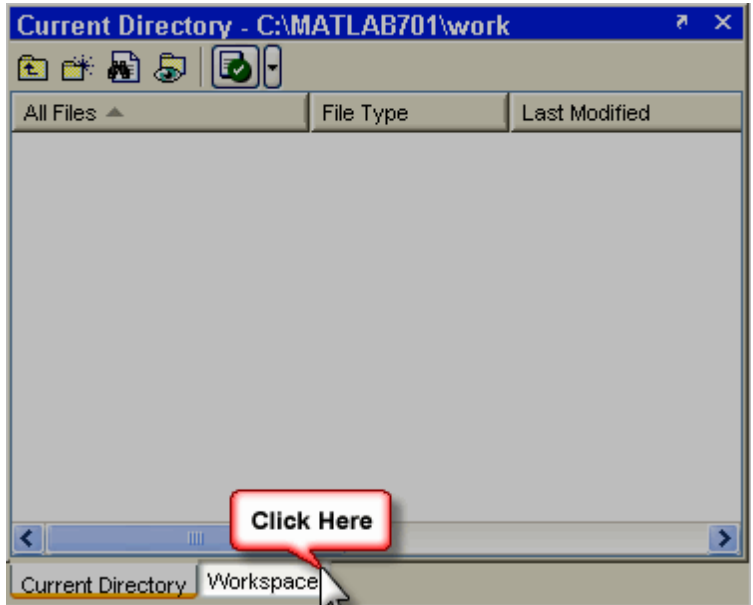

**نافذة تسجيل الأوامرHistory Command** :

يتم تسجيل كل ما يقول به المستخدل على برنامج الماتلاب في هذه النافذة. إنظر الصورة التالية

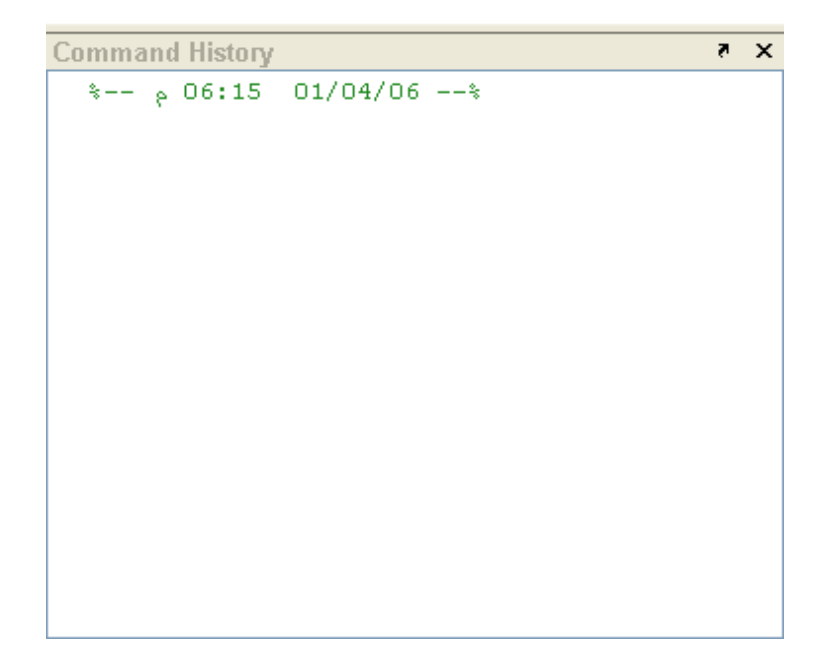

#### **قائمة ابدأ Start :**

تستخل هذه القائمة للوصول إلى التطبيق المراد تنفيذه, تستخل هذه القائمة في المراحل المتقدمة في برنامج الماتلاب, انظر الصورة التالية :

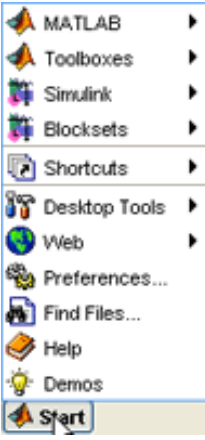

**قائمة ملفFile :** تتكون هذه القائمة من العديد من الخيارات, والتي تنفذ كل منها وظيفة محددة باقي البرامج

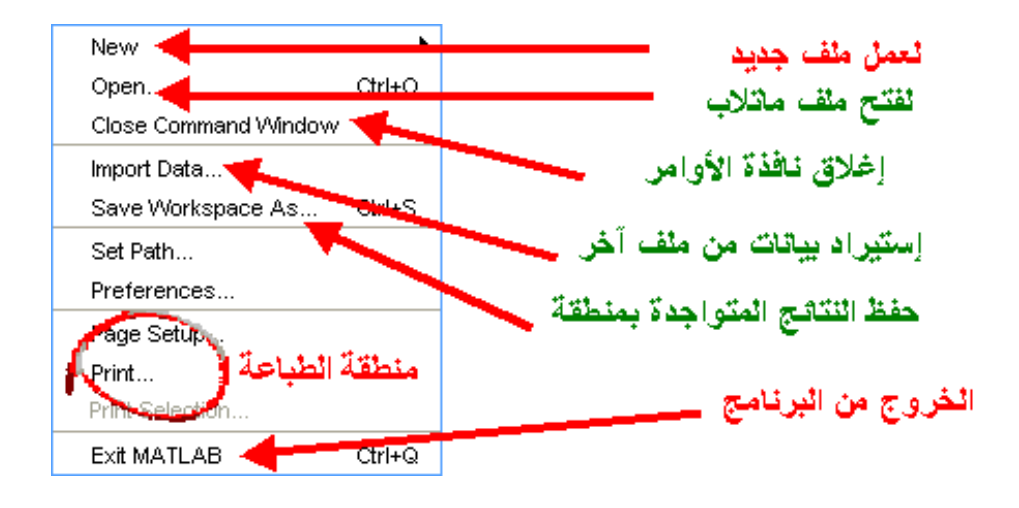

**قائمة التعديلEdit :** فكما تعودنا في تلك القائمة أن نجد أوامر ( نسخ ,Copy قص ,Cut لصق ,Paste بحث ,(Find ولكن هنالك ثلاث أدوات هامة بها وهم

#### **Clear Command Window**

### **Clear Command History**

#### **Clear Workspace**

حيث تعمل تلك الأدوات على مسح جميع المدخلات والنتائج من البرنامج أنظر الصورة :

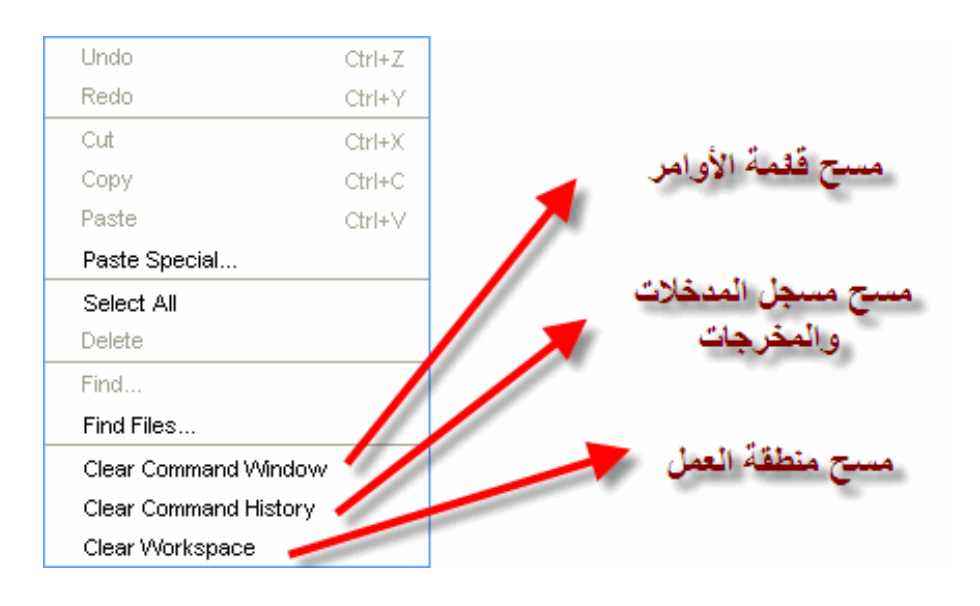

**قائمة Debug :**

هذه القائمة خاصة بمعالجة البيانات ,والطريقة المتبعة من قبل برنامج الماتلاب في مواجهة الأخطاء أنظر الصورة التالية :

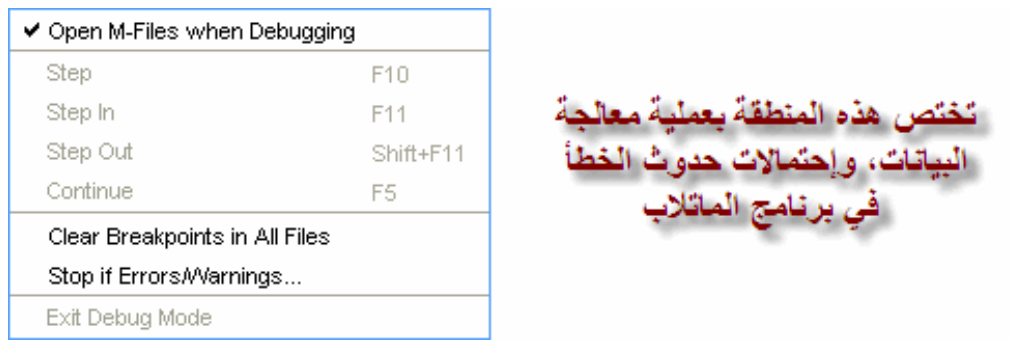

فمثلاً باختيار...Warnings/Errors If Stop ستلاحظ ظهور نافذة, تعطيك حرية الاختيار قم في تصرف برنامج الماتلاب عند حدوث أخطاء أو تحذيرات, أنظر الصورة التالية :

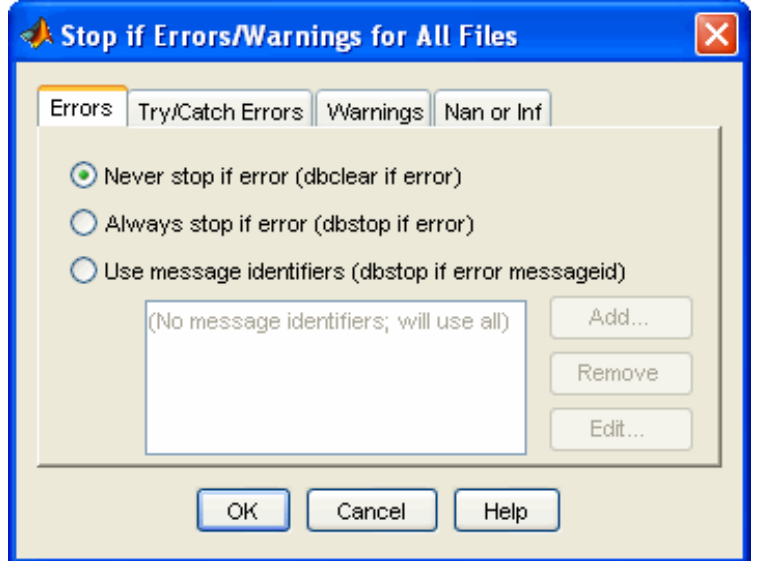

**ملاحظة: يرجى ترك هذه النافذة دون تغيير, فلسنا بحاجة لها الآن . قائمة Desktop** :

في هذه القائمة يتم التحكم بمحتوى الواجهة الخاصة ببرنامج الماتلاب, فمثلاً يمكننا إظهار نافذة الأوامر أو إخفائها) طبعاً لو أخفيناها مش حنعرف نشتغل), أنظر الصورة :

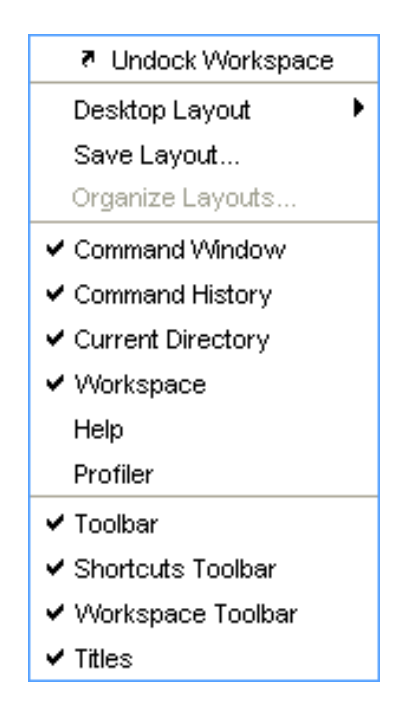

**معلومة هامة :** تكون النوافذ في أحد الموضعين - 1 Docked : حيث تكون النافذة غير قابلة للتحريك من مكانها . – 2 Undocked : حيث تكون النافذة قابلة للتحريك وتعديل مقاسها أيضاً أنظر الصور

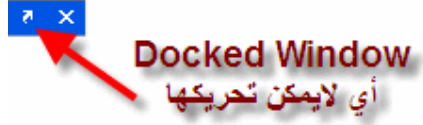

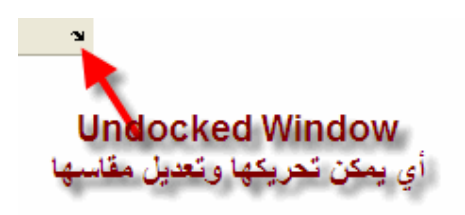

يتبقى لدينا قائمتان هما :

**قائمة Window :**

حيث يمكنك التنقل بين ملفات الماتلاب المختلفة, وكذلك النوافذ مثل نافذة الأوامر Command Windowوغيرها الكثير .

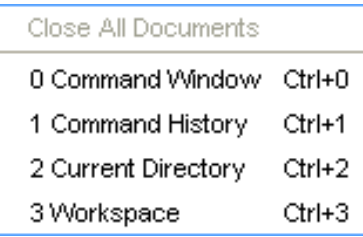

**قائمة Help** : حيث تقول تلك القائمة, بتوفير المساعدات الضرورية في البرنـامج, وول∟ائل الاتصـال بالشركة المصنعة, وآخر التحديثات, وكذلك تعلم الماتلاب باللغة الإنجليزية

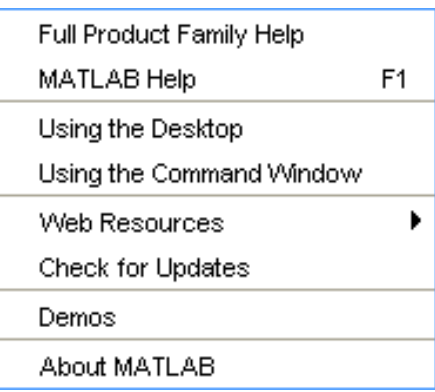

**تعريف العمليات الأساسية** : **عملية الجمع :** تأخذ علامة الجمع في الماتلاب الرمز المعروف للجمع وهو "+" فمثلاً إذا قمنا بجمع 3+2 [يقو] الماتلاب بوضع الإجابة في صورة أرقا] وهو 5, أنظر الصورة التالية:

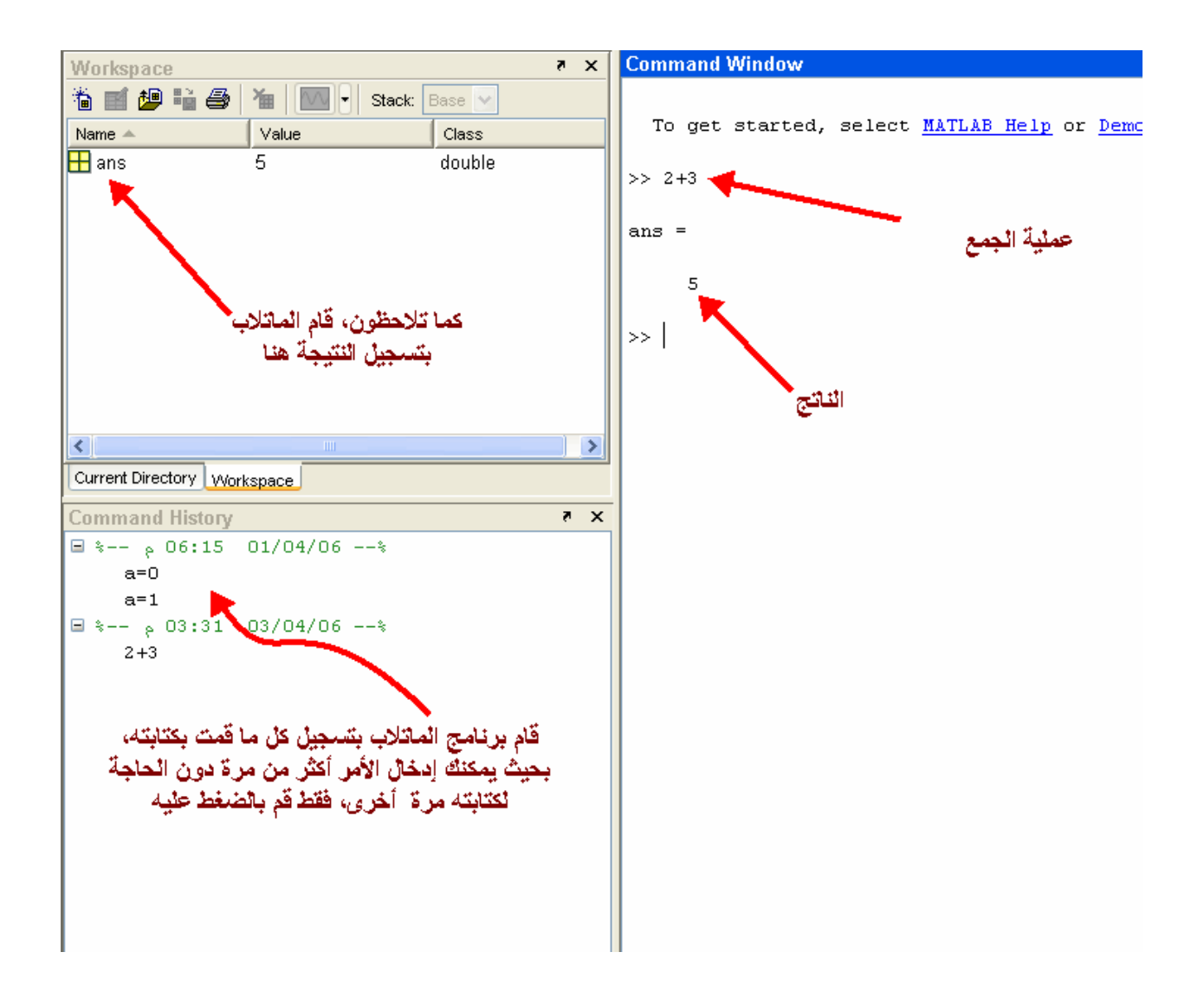

أذهب إلى نافذة Workspace وقم بالنقر بالماوس بقرة مزدوجة, ستلاحظ ظهور نافذة حلت محل نافذة الأوامر وأصبحت نافذة الأوامر في الأسفل, أنظر الصورة

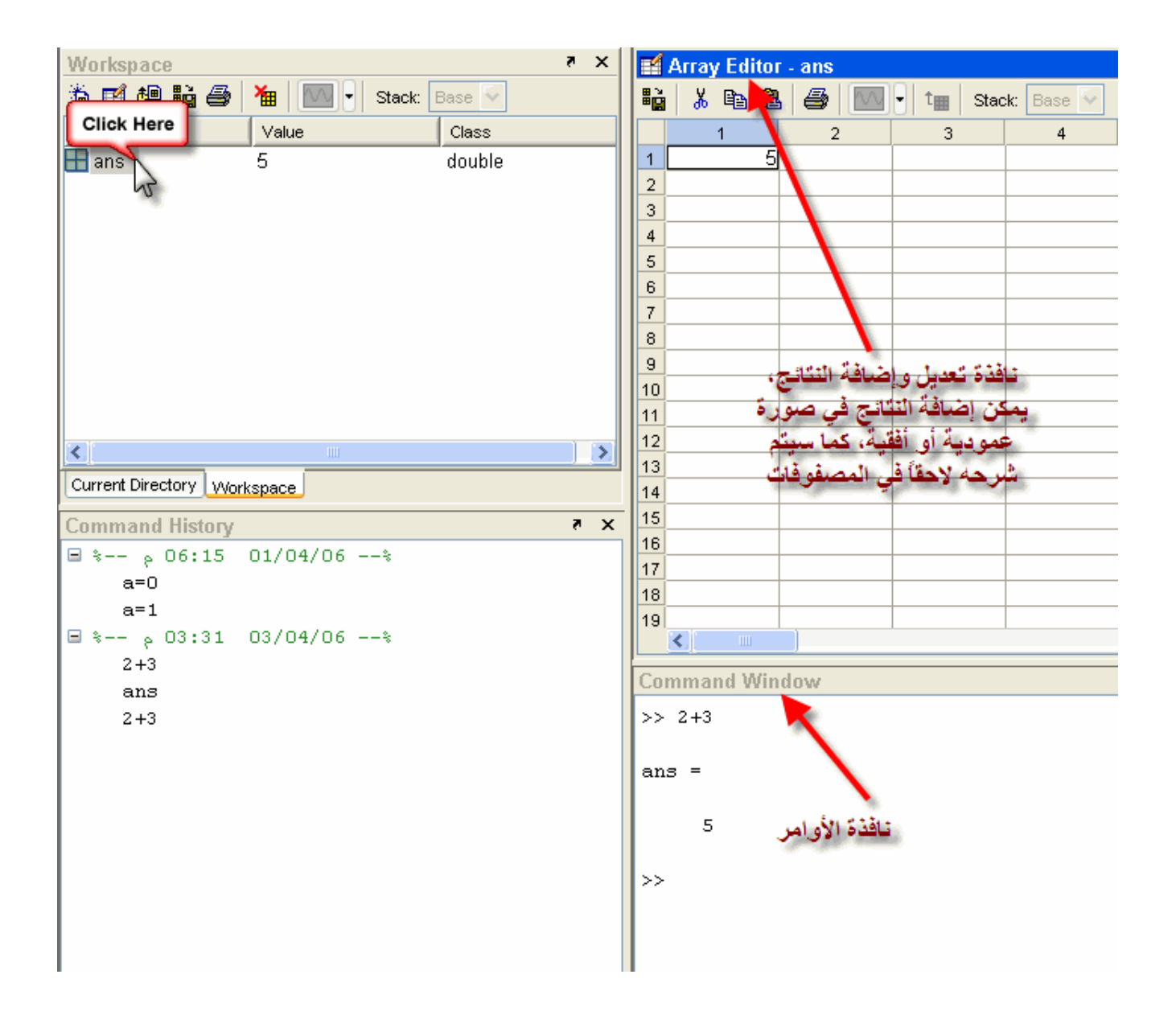

لنفترض أننا قمنا بتغيير الناتج 5 إلى 3, قم بإغلاق نافذة تعديل النتائج, كما في الصورة التالية :

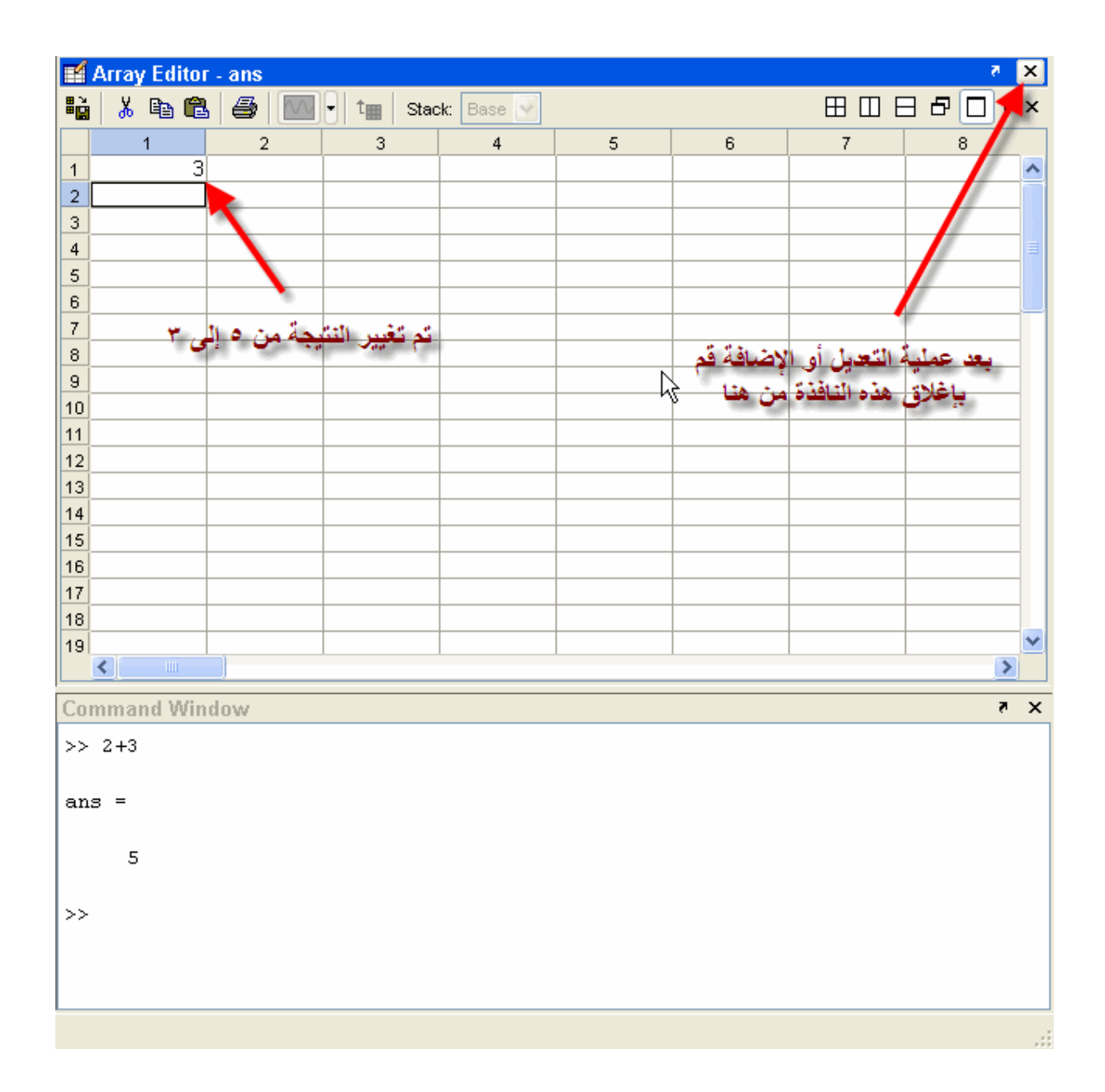

تلاحظ عودة نافذة الأوامر لوضعها الأ $\Box$ ي, قم بكتابة ans في نافذة الأوامر, $\Box$ تلاحظ ظهور $\Box$ الناتج بالقيمة الجديدة وهي 3, أنظر الصورة :

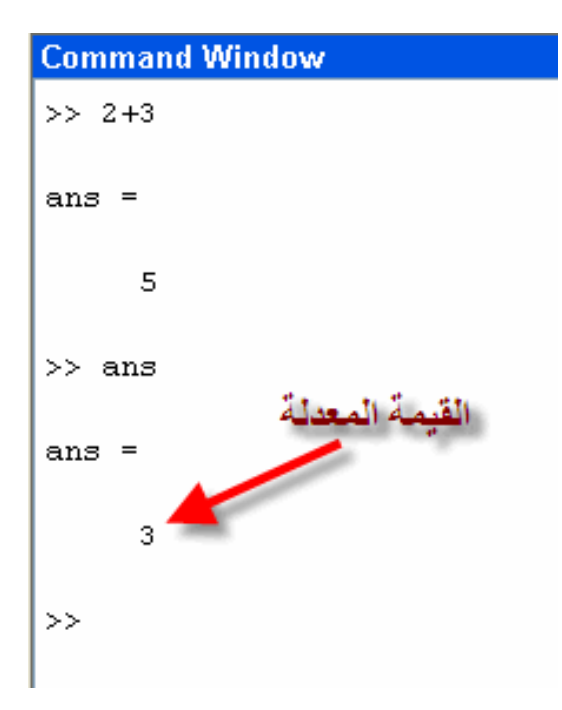

**عملية الطرح :** تأخذ عملية الطرح رمز ( - ) في الماتلاب, فمثلاً 3-2=1, أنظر الصورة

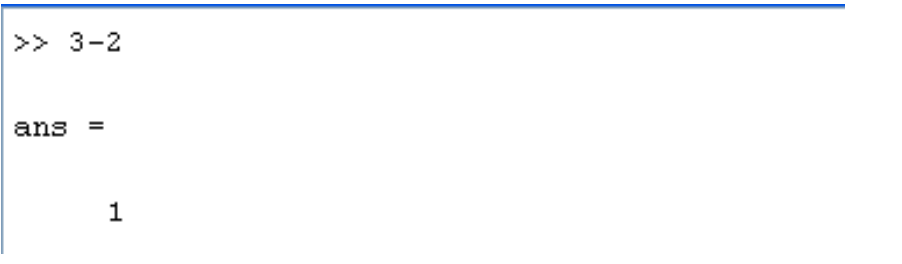

**عملية الضرب**: تأخذ عملية الضرب رمز ( \* ), فمثلاً 15\*12= 180, أنظر الصورة:

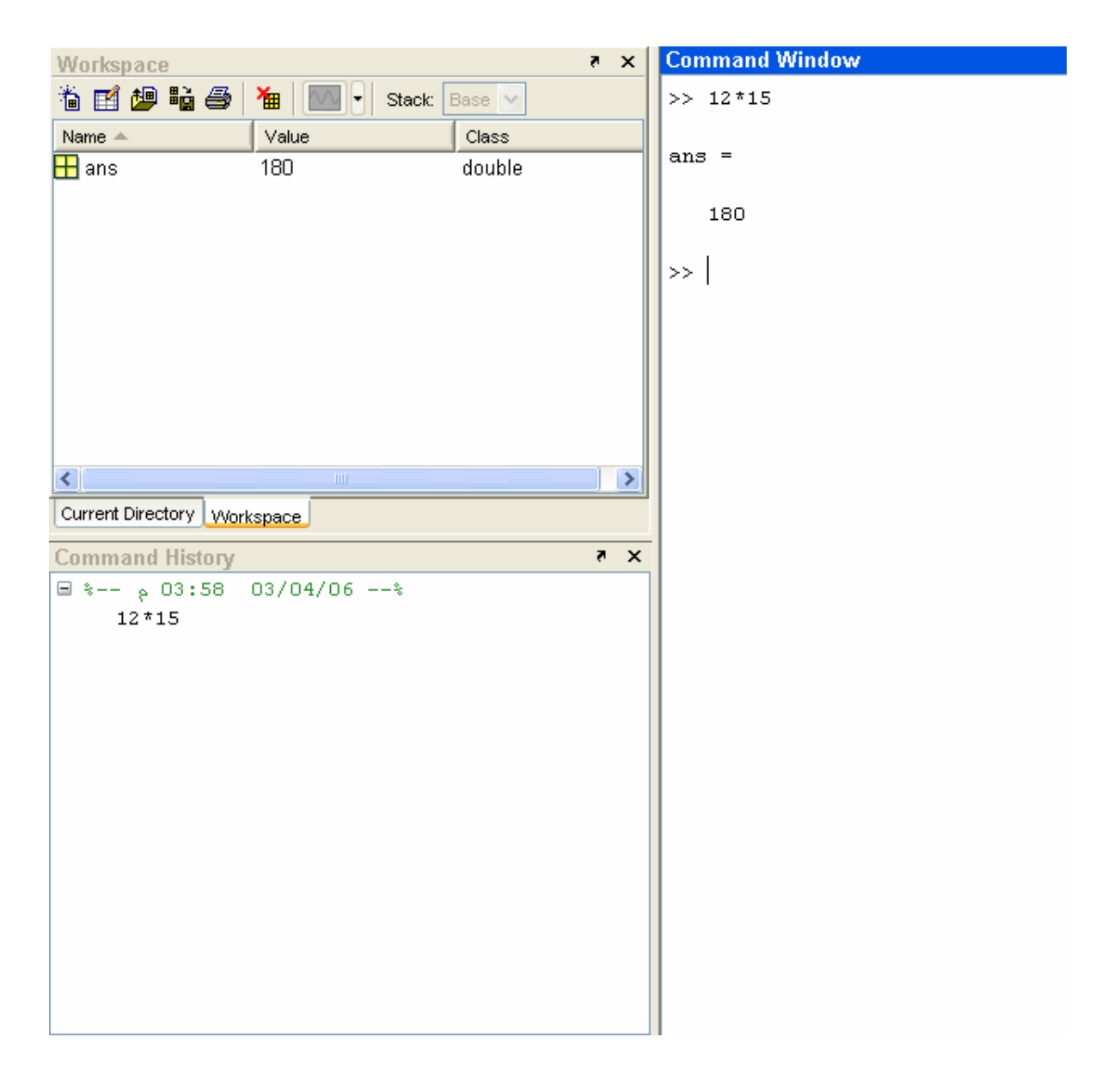

**عملية القسمة :** تأخذ عملية القسمة رمز ( / ), فمثلاً 12 على 3 تساوى 4, أنظر الصورة للتأكد:

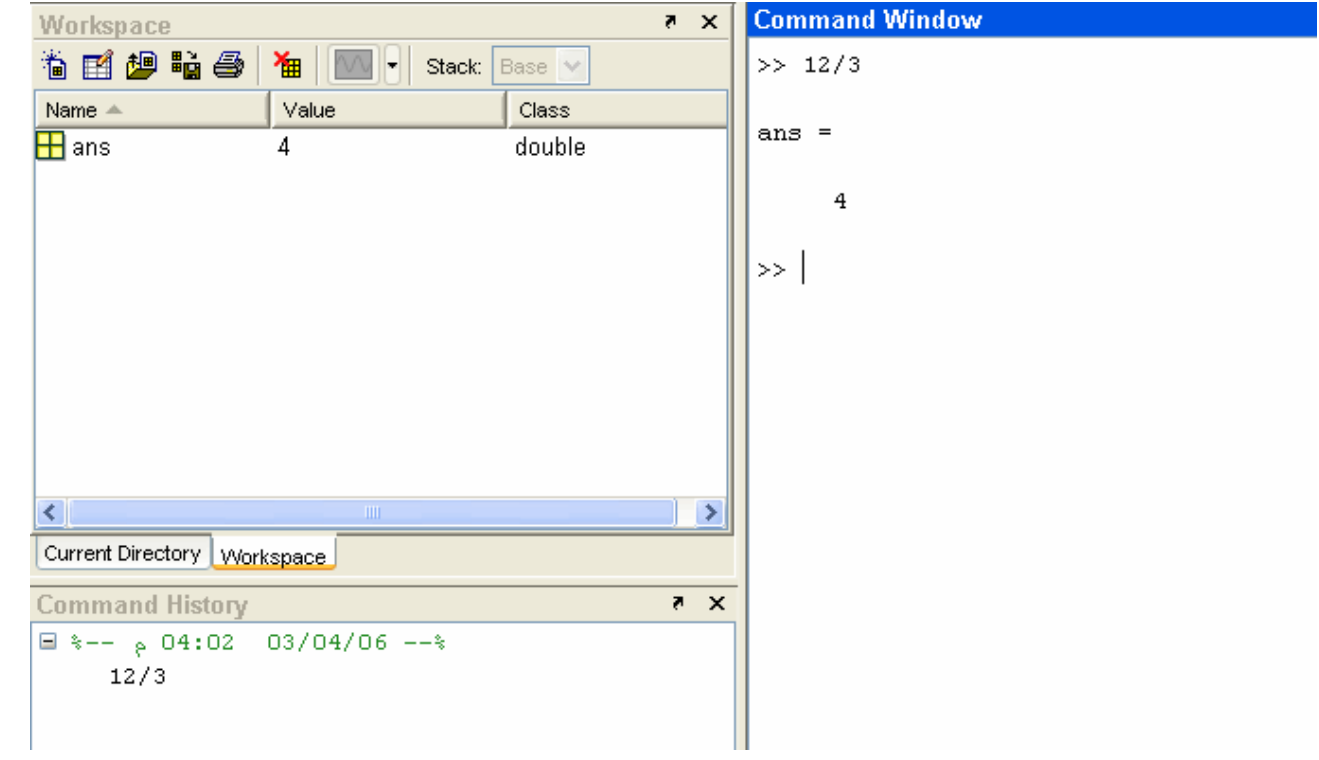

**عملية وضع الأس:** يأخذ رمز الأس ( ^ ), يمكن الحصول على هذا الرمز من خلال الضغط على 16 + Shift في لوحة المفاتيح, فمثلاً 2^2=144, أنظر الصورة :

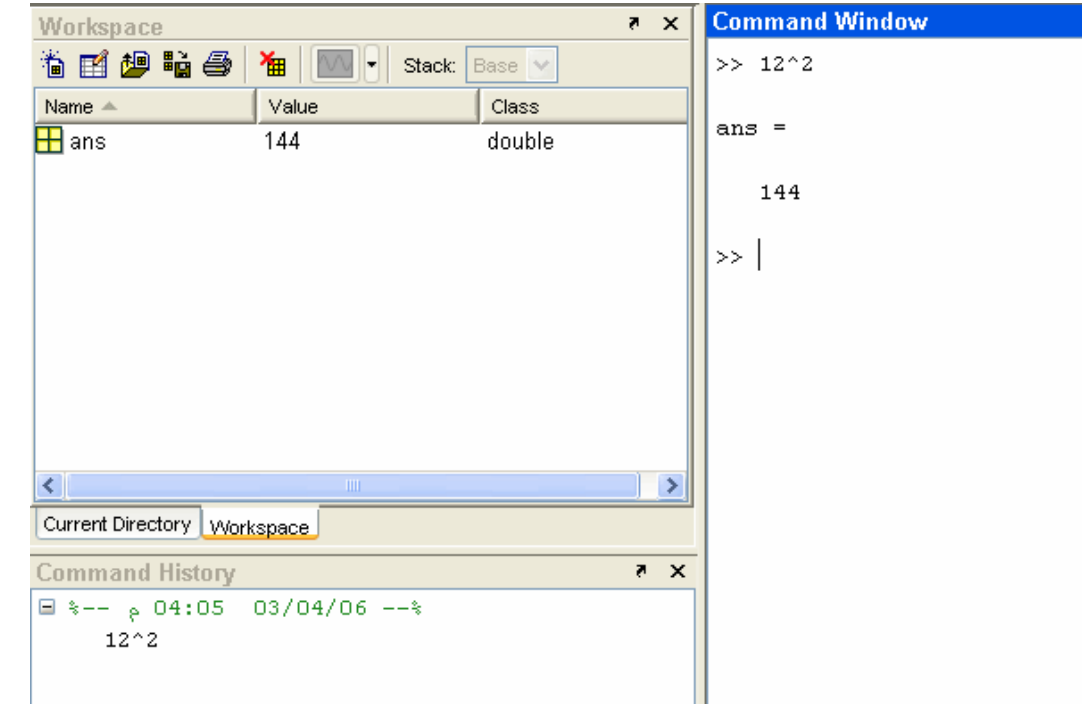

**أخذ الجذر التربيعي :** فمثلاً للرقم 144 يتم أخذ الجذر التربيعي لأي رقم عن طريق كتابة الأمر ,sqrt الجذر التربيعي يساوي 12 أنظر الصورة التالية:

 $\gg$  sqrt $(144)$ 

ans  $=$ 

12

**بعض الأوامر الأساسية**:

**وضع عناوين أثناء البرمجة** : كما تعودنا في برامج Qbasic و ++C وغيرها الكثير من برامج البرمجة, فيتم وضع عناوين لما نقوم به حيث تكون مثل المرجع لنا في معرفة ما نقوم به في جزء ما من البرنامج. ففي برنامج الماتلاب لوضع عنوان ما, لابد من أن نبدأ بوضع علامة مئوية ( % ), ثم نكتب ما نريده بعدها, لاحظ الصورة التالية :

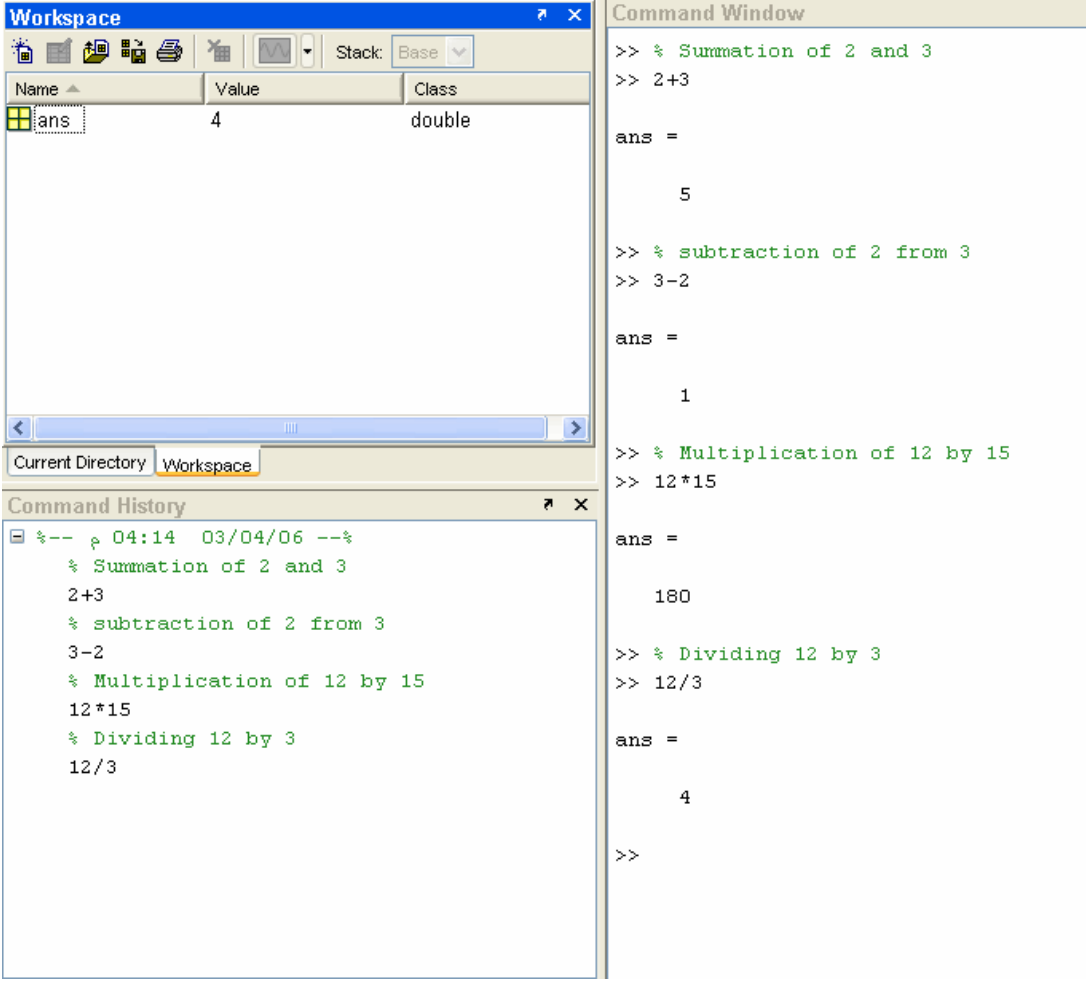

ولكن كما تلاحظون فهنالك مشكلة في نافذة ,Workspace حيث أنها سجلت آخر قيمة فقط, وذلك لأن كل النتائج الأربعة تأخذ رمز ans حيث أننا لم نجع لها رمزاً, أنظر الصورة

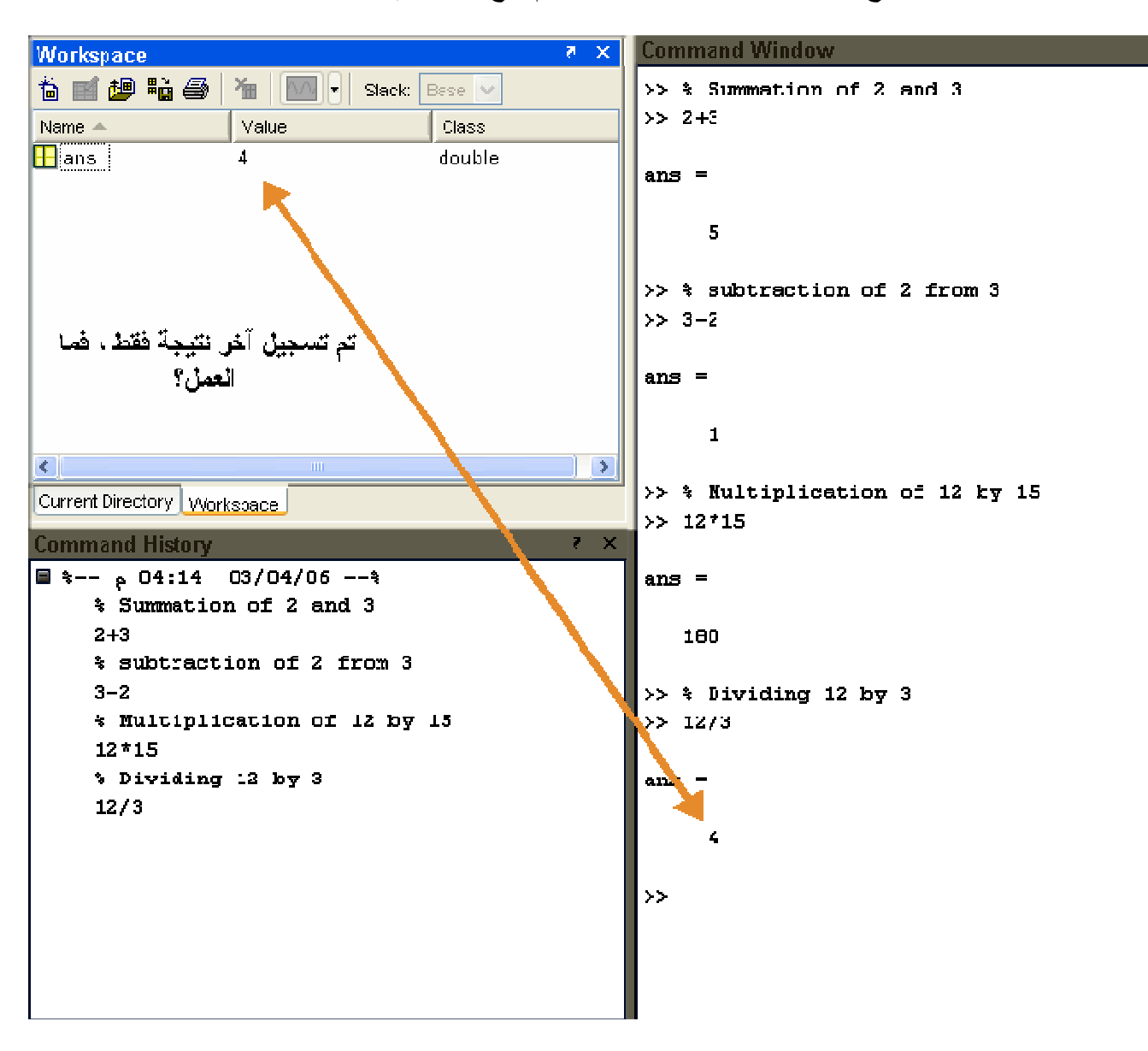

يتم تعريف النتائج بحروف, بحيث يأخذ الحرف القيمة التي يدخلها المستخل له, أنظر الصورة :

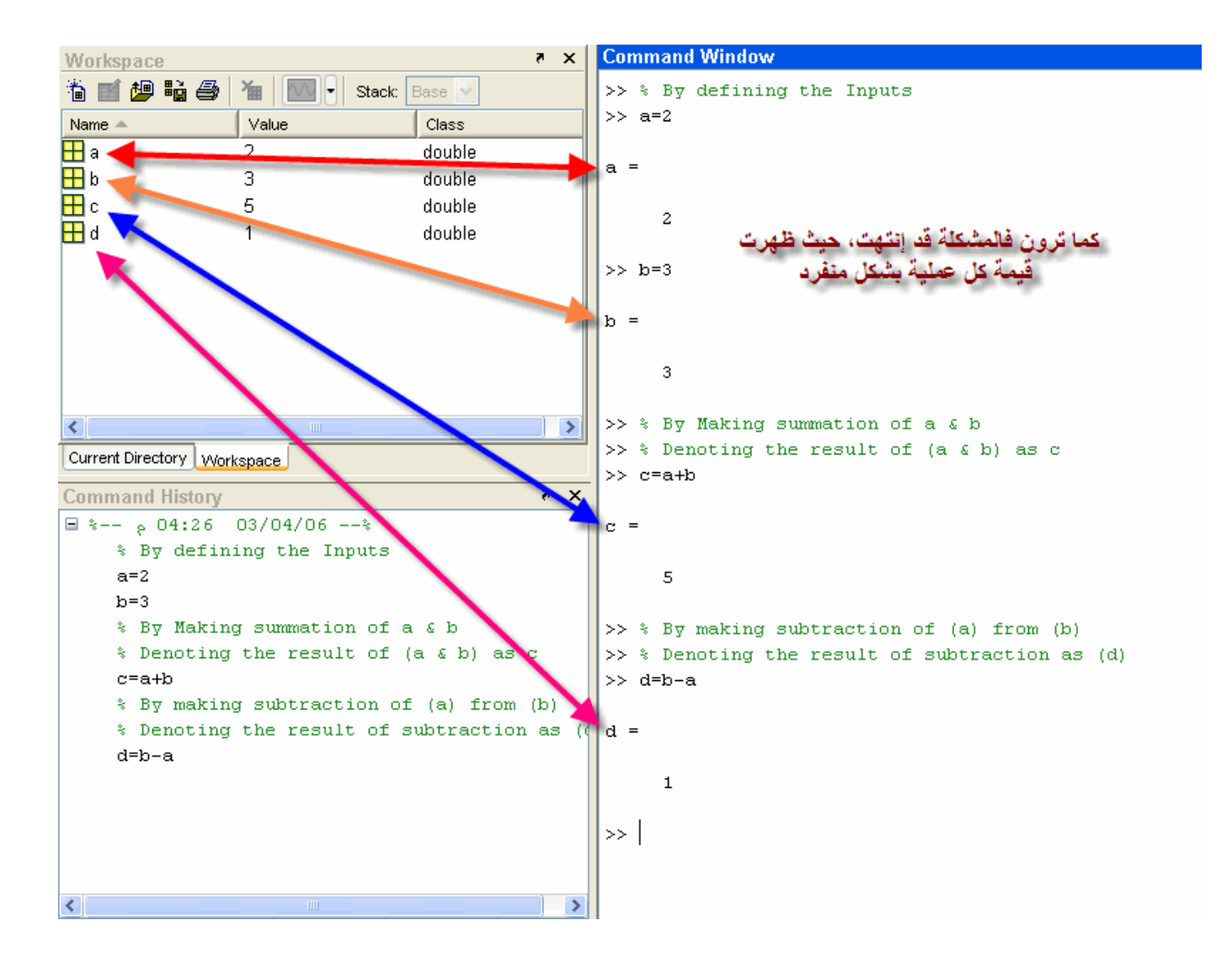

كمـــا تـــرون فالمشـــكلة قـــد انتهــت تمامـــاً, حيــث تأخـــذ كـــل قيمـــة حـــر ∏ معـــين. المشكلة التالية, هو أننــا كلمـا أدخلنــا قيمـة, أو حصـلنـا علـ*ى* نتيجـة تكون هنالك مشـكلة, هـو أن المـاتلاب يقوم بإ∏**هـار القيمـة المدخلـة وكذلك النتيجـة** فـي نـافذة الأوامـر, ممـا يـؤدي إلـي كبـر **البرنامج المكتوب في حين أنه يؤدي شئ بسيط ,أنظر الصورة التالية** :

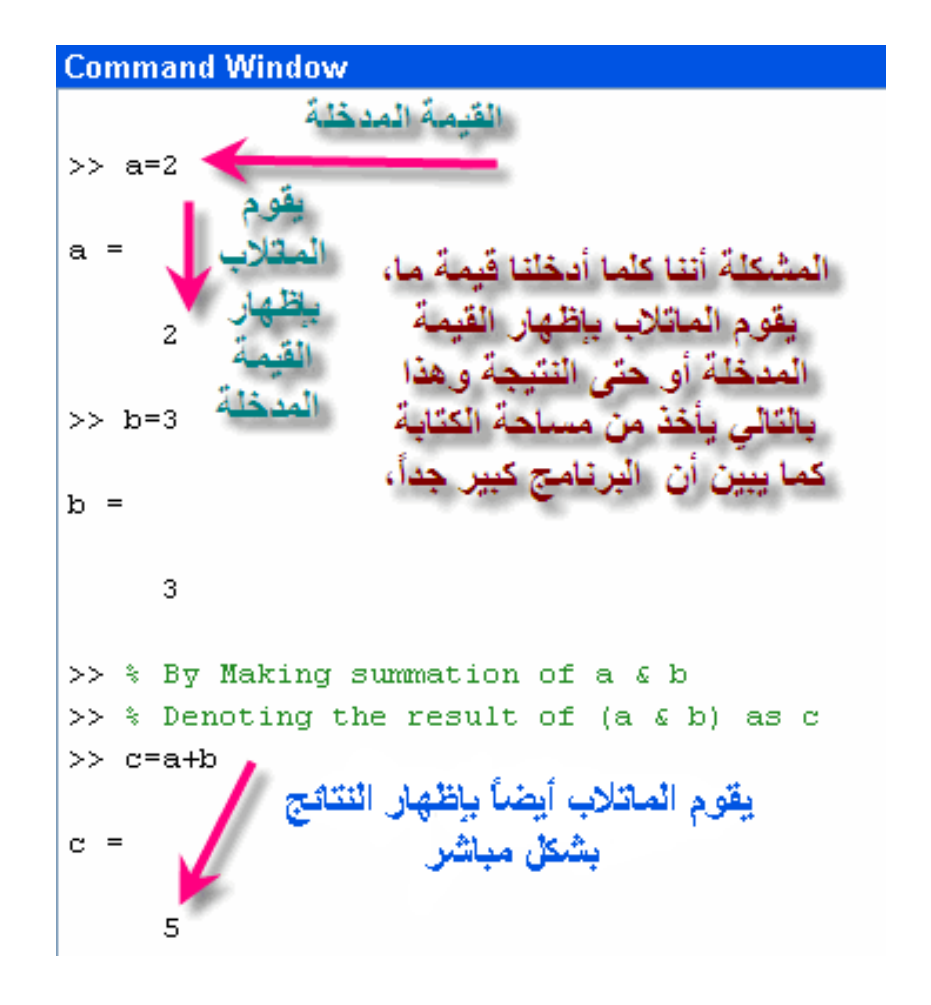

يتم أخفاء القيمة المدخلة وكذلك النتيجة من الظهور ( ولكن عملية إدخال النتيجة والجمع مثلاً تتم بشكل طبيعي ويقوم الماتلاب بتنفيذ ما يأمره المستخدم) عن طريق وضع علامة ) ; ( بعد كل قيمة مدخلة أو بعد طلب نتيجة ما (الجمع مثلاً ) ويتم إظهار النتيجة أو القيم المدخلة إذا طلب المستخل ذلك , عن طريق وضع حرف المدخلات أو النتيجة المطلوبة دون [انتخلا الرمز الرمز المذكور ( ; ) انظر الصورة التالية :

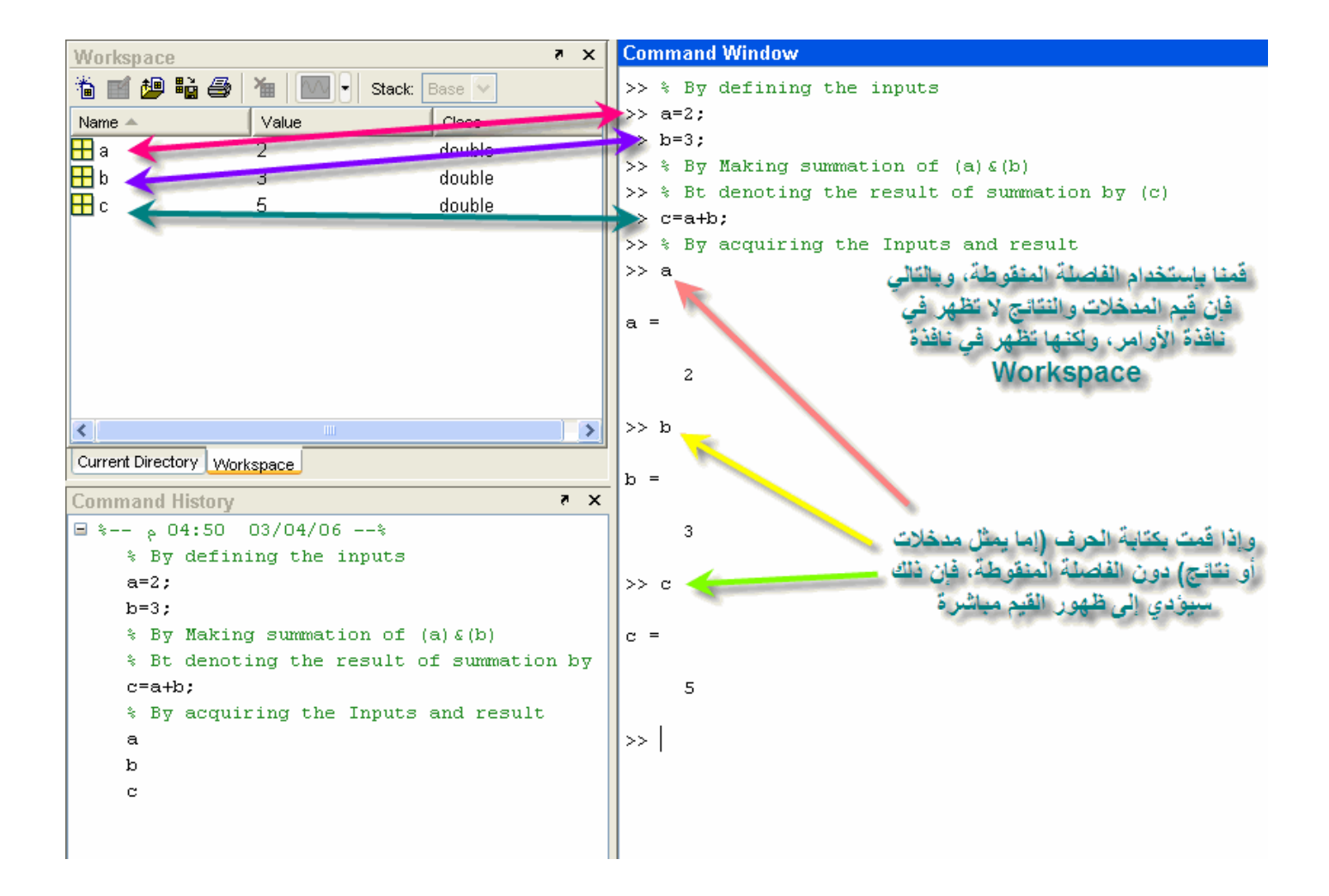

**تعريف بعض المتغيرات - الأعداد المركبة**: **بعض المتغيرات المعرفة مسبقاً في برنامج الماتلاب والمعروفة :**

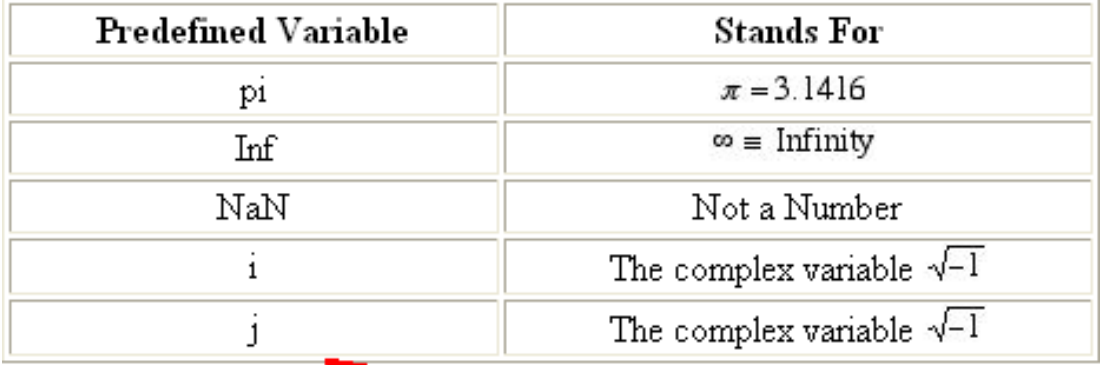

يتم كتابة تلك المتغيرات المعرفة في برنامج الماتلاب

أنظر الصورة التالية :

```
Command Window
>> * The Following Command will show up the value of (pi)
\gg pi
ans =3.1416
>> % The following command will show up the vlaue of (2*pi)>> 2*pians =6.2832
>> % the following Command will show up the value of square root of pi
\gg sqrt(pi)
ans =1.7725
```

```
Command Window
```

```
>> % the following process will show the infinity
>> 1/0Warning: Divide by zero.
ans =Inf
>> % the following command will show Not A Number
>> 0/0Warning: Divide by zero.
ans =NaN
>> % the following command will show the complex number
\gg ians =0 + 1.0000i>> % the following command will show the complex number
ژ <<
ans =0 + 1.0000i
```
**الكتابة فوق قيمة العدد المركب** : تعلمنا أنه إذا كتبنا ( i ( في نافذة الأوامر يظهر التالي :

```
>> % the following command will show the complex number
>>i
```
ans  $=$ 

كما يمكننا الكتابة فوق هذه القيمـة, أي تغيير قيمتـه, حيث □نقو□ بوضـع قيمـة لـهذا الرمـز, أنظـر الصورة التالية :

```
\mathbf{R} \times \mathbf{S}Command Window
>> % Overwriting the complex variable i
>> i=3;
>> a=1+3*1a =10>> % Notice that the presence of (*) has dealt (i) not complex but the value
>> % by the user
>> % If the multiplication sign has been removed so (i) represents complex No.
>> b=1+3i|b| =
   1.0000 + 3.0000i
```

```
إلغاء القيم المدخلة والنتائج : 
يمكن للماتلاب مسح القيم المدخلة والنتائج ( والتي تسجل في نافذة تسجيل النتـائج), دون مسح مـا
                               قمت بكتابته, وذلك باستخدام أمر ,Clear أنظر الصورة التالية :
```
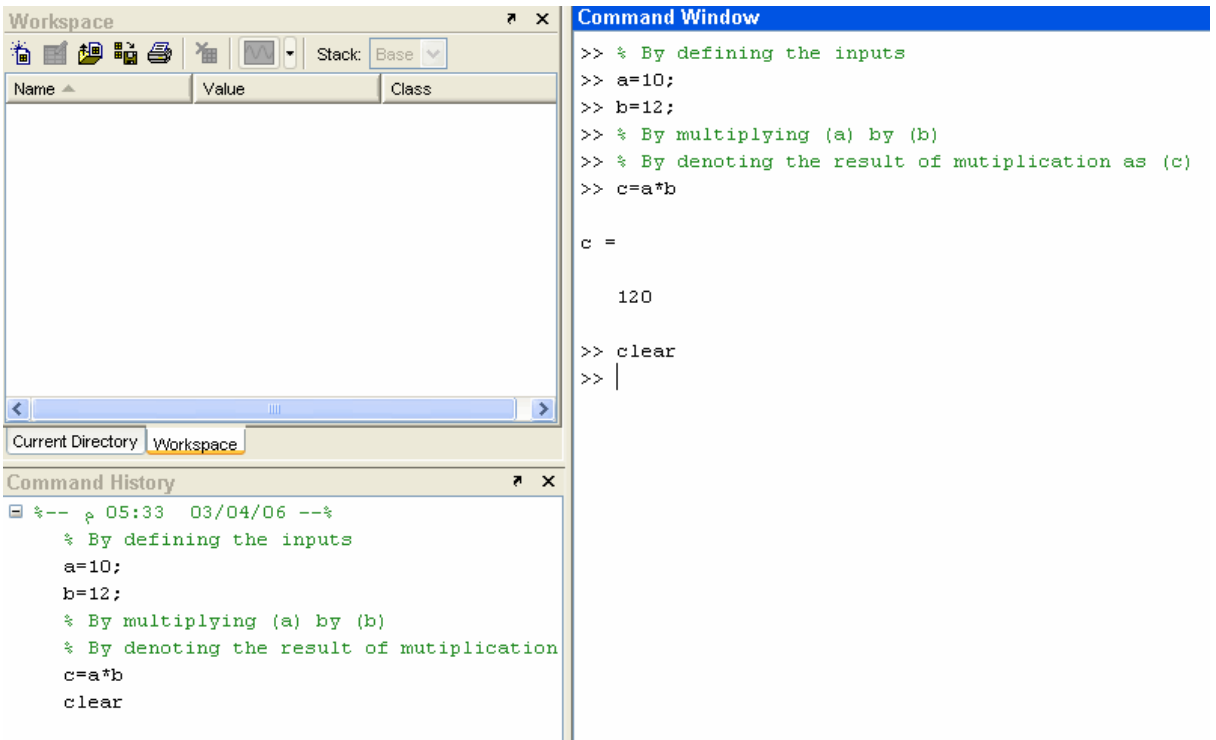

ولكن بعد تنفيذ أمرClear

# **Command Window** >> % By defining the inputs  $>> a=10;$  $>> b=12;$ >> % By multiplying (a) by (b)  $>>$  % By denoting the result of mutiplication as (c)  $\gg$  c=a\*b  $\alpha =$ 120  $\gg$ clear  $>>$ a ??? Undefined function or variable 'a'.  $\gg$  |

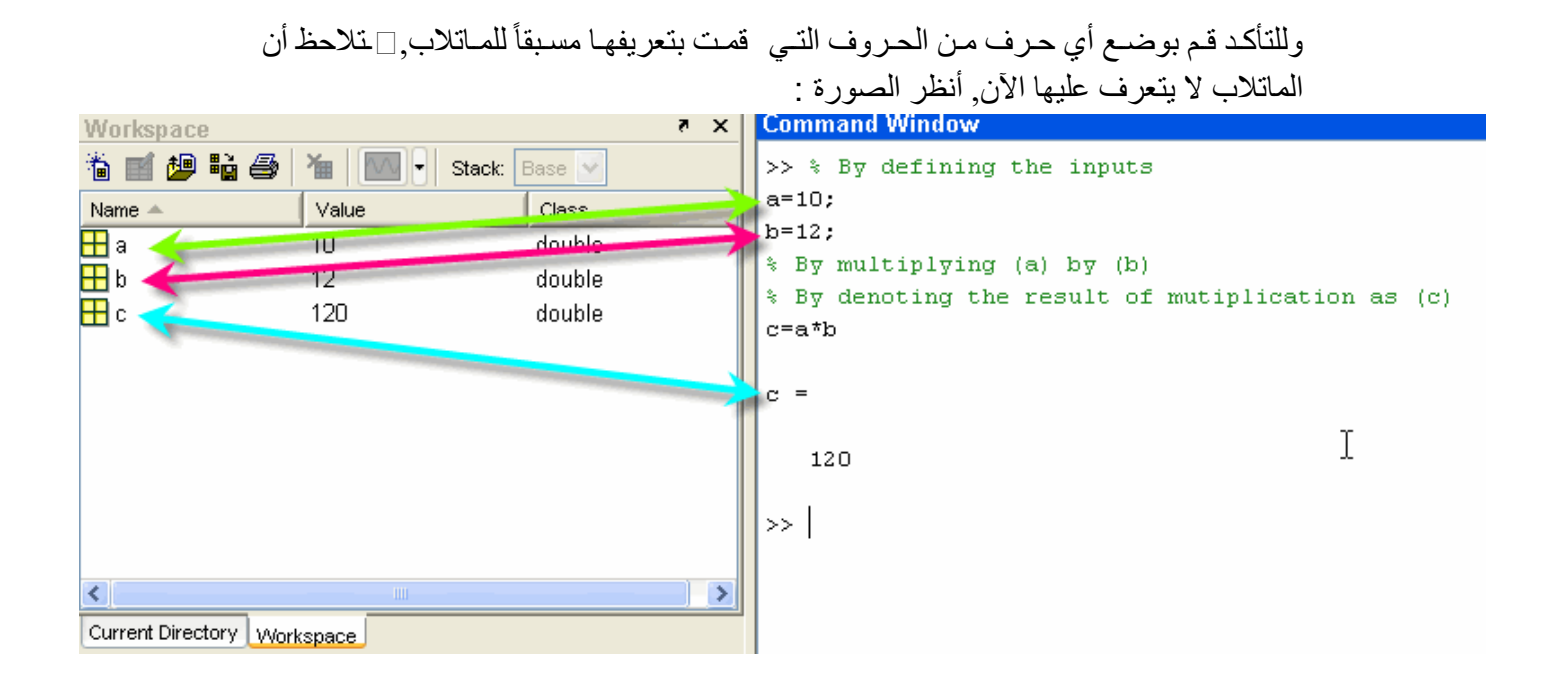

**عملية المسح الجز ئي للمتغيرات:**  ليس شرطاً أن نقو بعملية مسح كلي لكل البرنامج, بل من الممكن عمل مسح لمتغير واحد فقط, عن طريق كتابة أمر Clear ثم إسم المتغير, ففي المثال السابق لدينا قيم لكلاً من (b) & (a) كما في الصورة التالية :

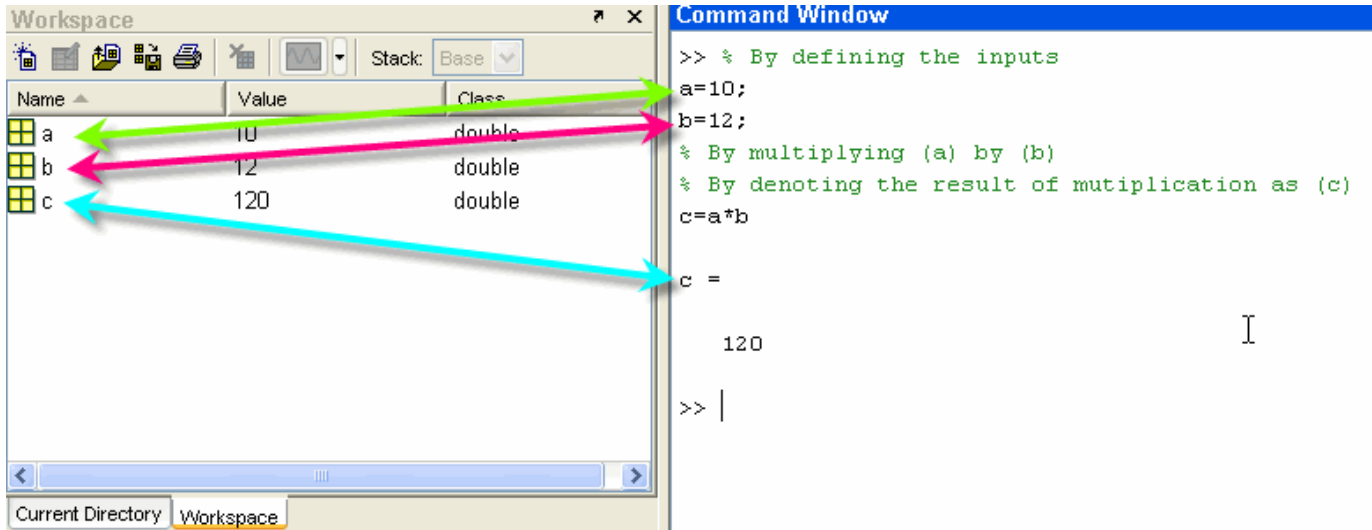

 $\mathcal{C}=\left\{\begin{matrix} \mathbf{a} & \mathbf{a} \end{matrix}\right\}$  (a) فقط, أنظر الصورة التالية :

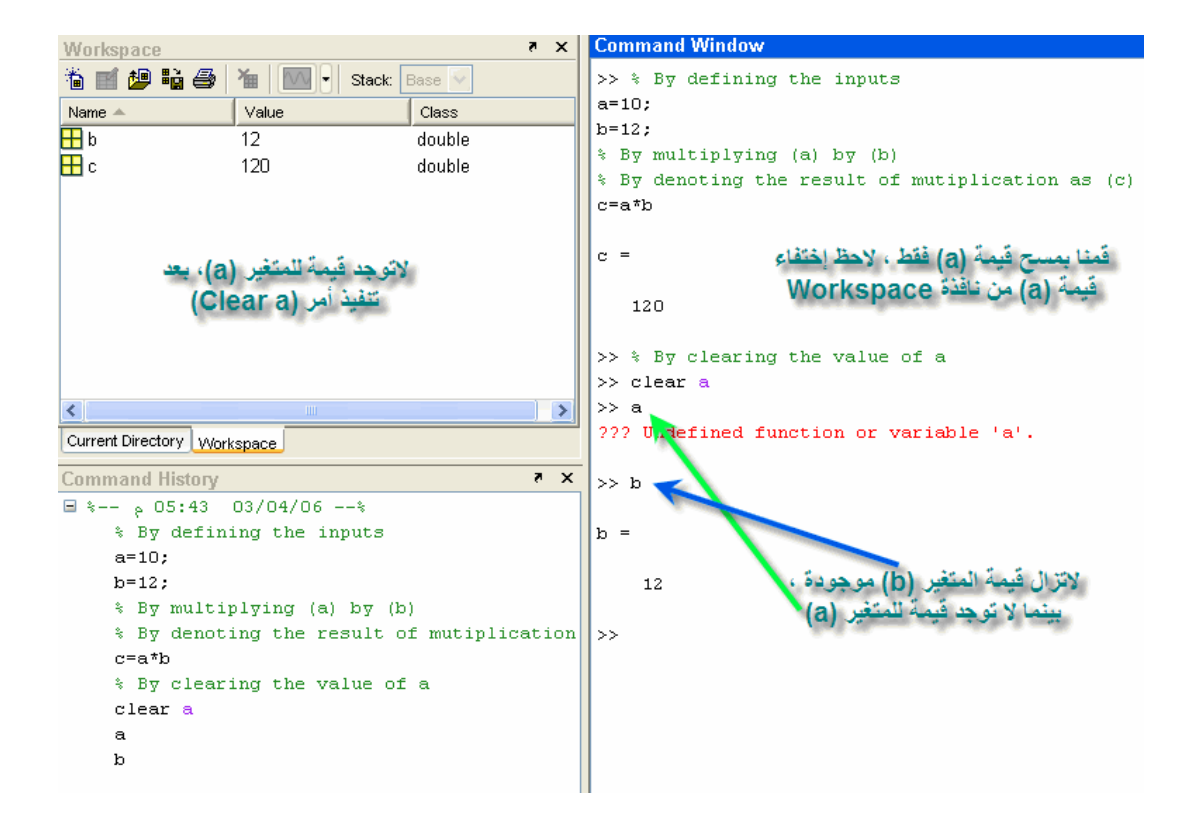

## **الدوال المثلثيةFunctions Trigonometric** :

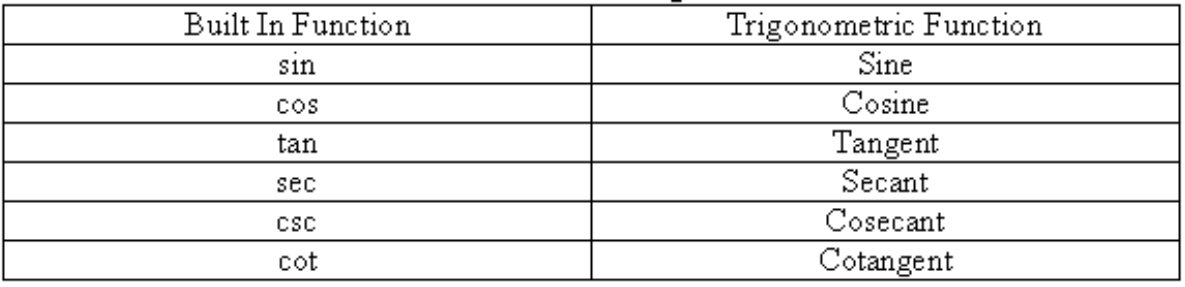

**ملاحظة**: يقوم الماتلاب بقياس الزوايا بالتقدير الدائري Radian لاحظ الصورة التالية

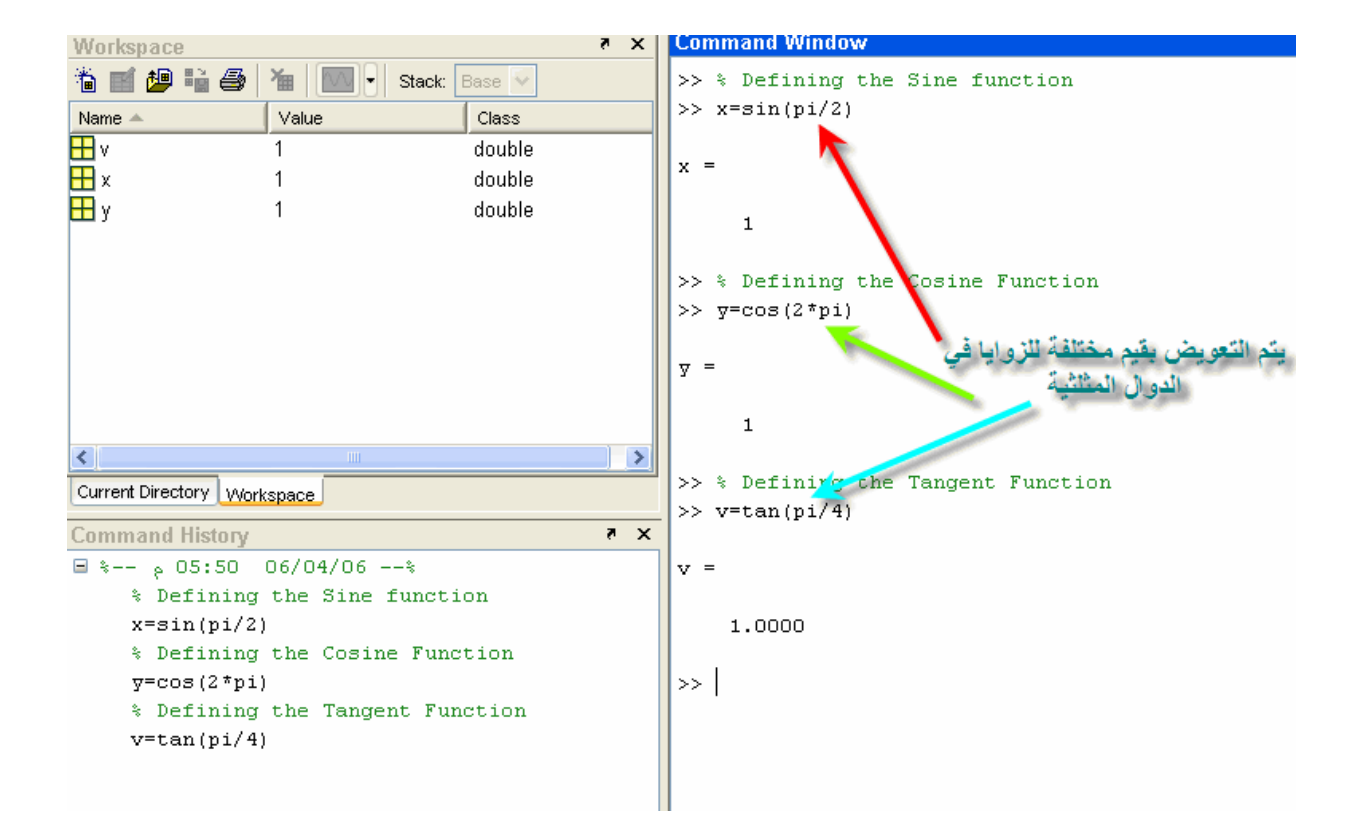

```
>> % By defining the secant function
\gg a=sec(2*pi)
a =\mathbf 1>> % By defining the cosecant function
\gg b= csc(pi/2)
b =\mathbf 1>> % By defining the cotangent function
\gg c= cot(pi/4)
\alpha =1.0000
```
وسيتم شرح هذا الجزء بالتفصيل أكثر في الجزء الخا صD2 Plotting

**الدوال المثلثية العكسية:**

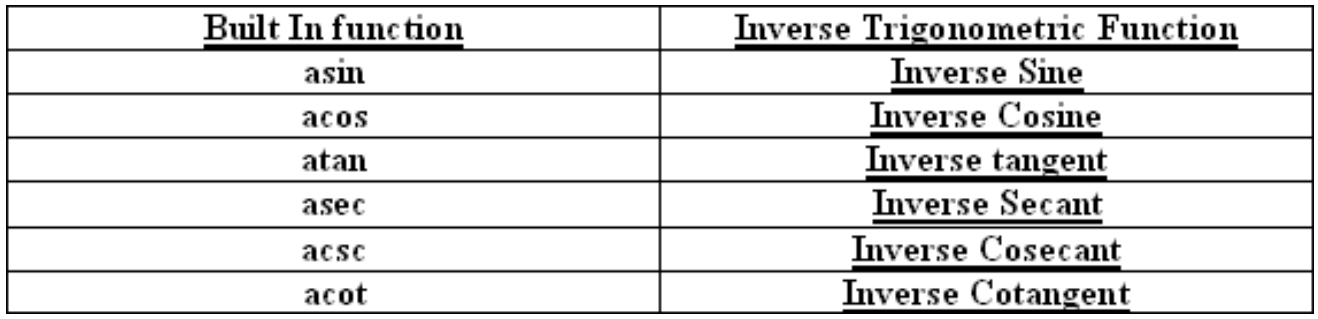

أنظر الصورة التالية لترى مدى قابلية الماتلاب على حل تلك الأجزاء بسهولة تامة

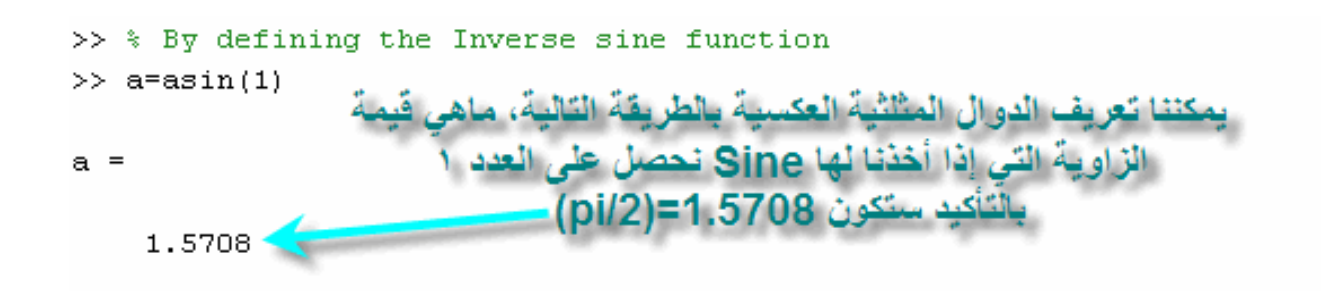

بنفس الطريقة لكل الدوال المثلثية العكسية

>> % By defining the Inverse Cosine Function  $\gg$  b=acos(1) نحصل على زاوية مقدارها صفر أو Pi\*2، إذا أخذنا Inverse Cosine  $b =$ المعدد ١ 0

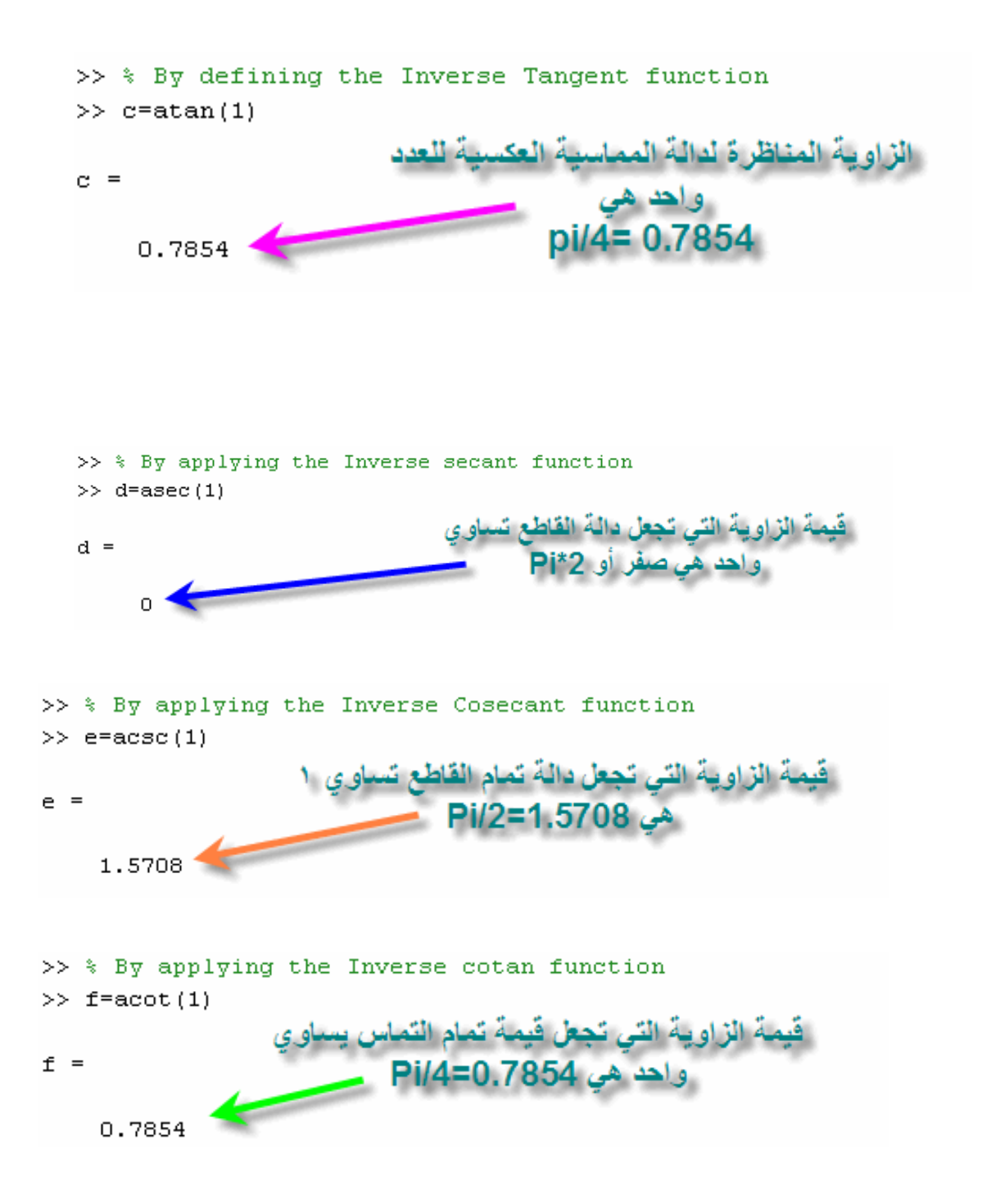

**الدوال الزائديةfunctions Hyperbolic** :

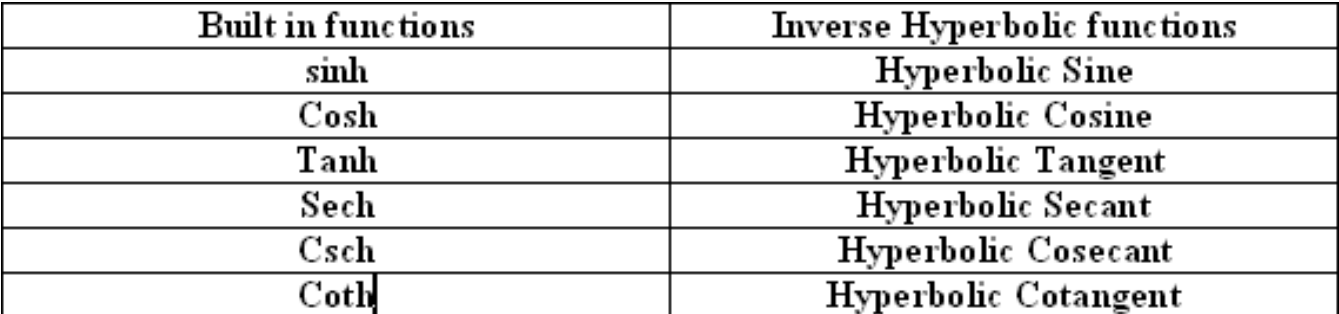

بعض العلاقات الهامة بالنسبة للدوال الزائدية :

$$
\sinh(z) = \frac{e^z - e^{-z}}{2}
$$

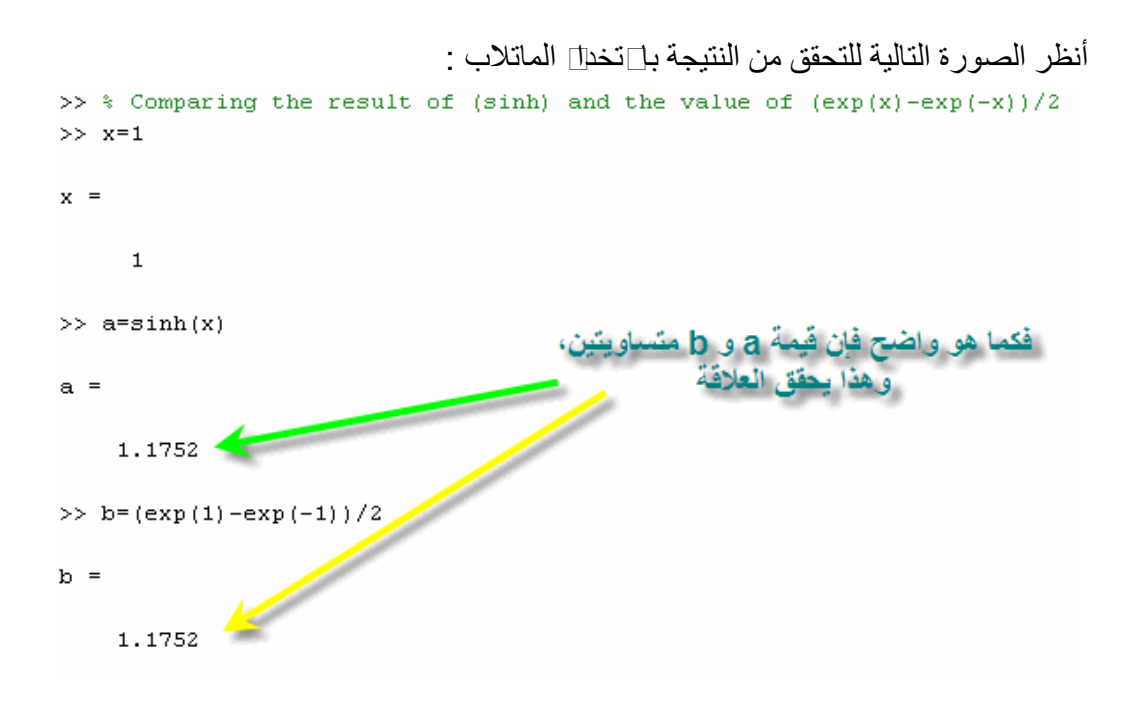

$$
\cosh(z) = \frac{e^z + e^{-z}}{2}
$$

أنظر الصورة التالية للتحقق من النتيجة باستخدا الماتلاب :

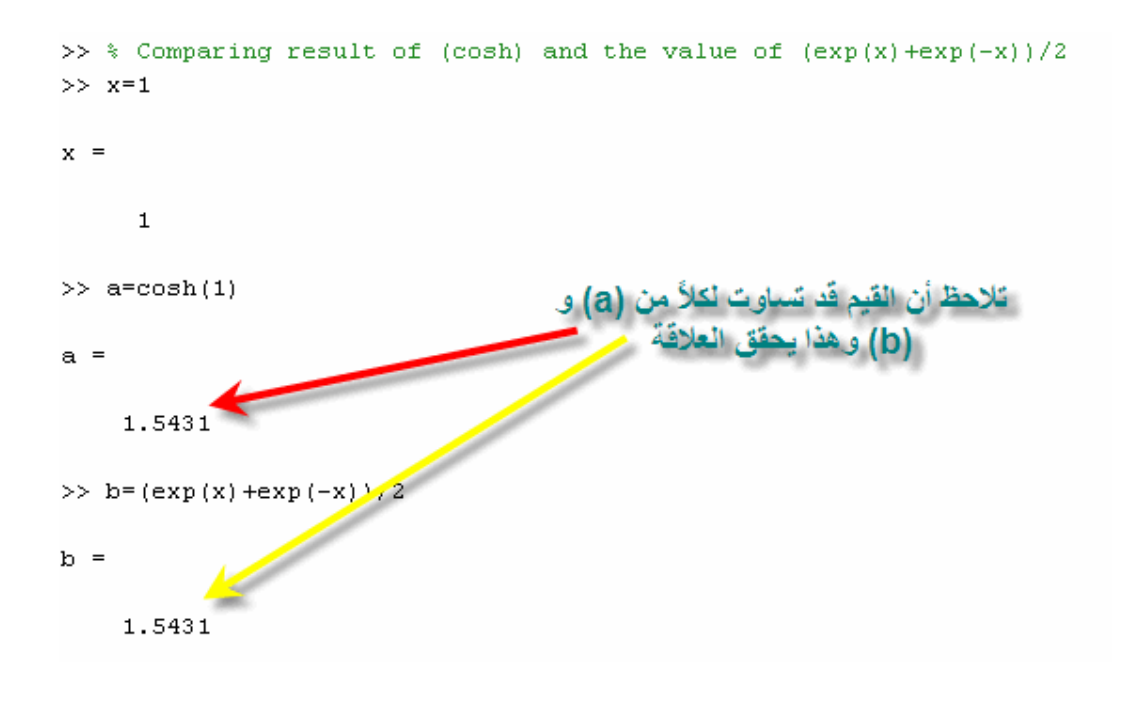

 $\tanh(z) = \frac{\sinh(z)}{\cosh(z)}$ 

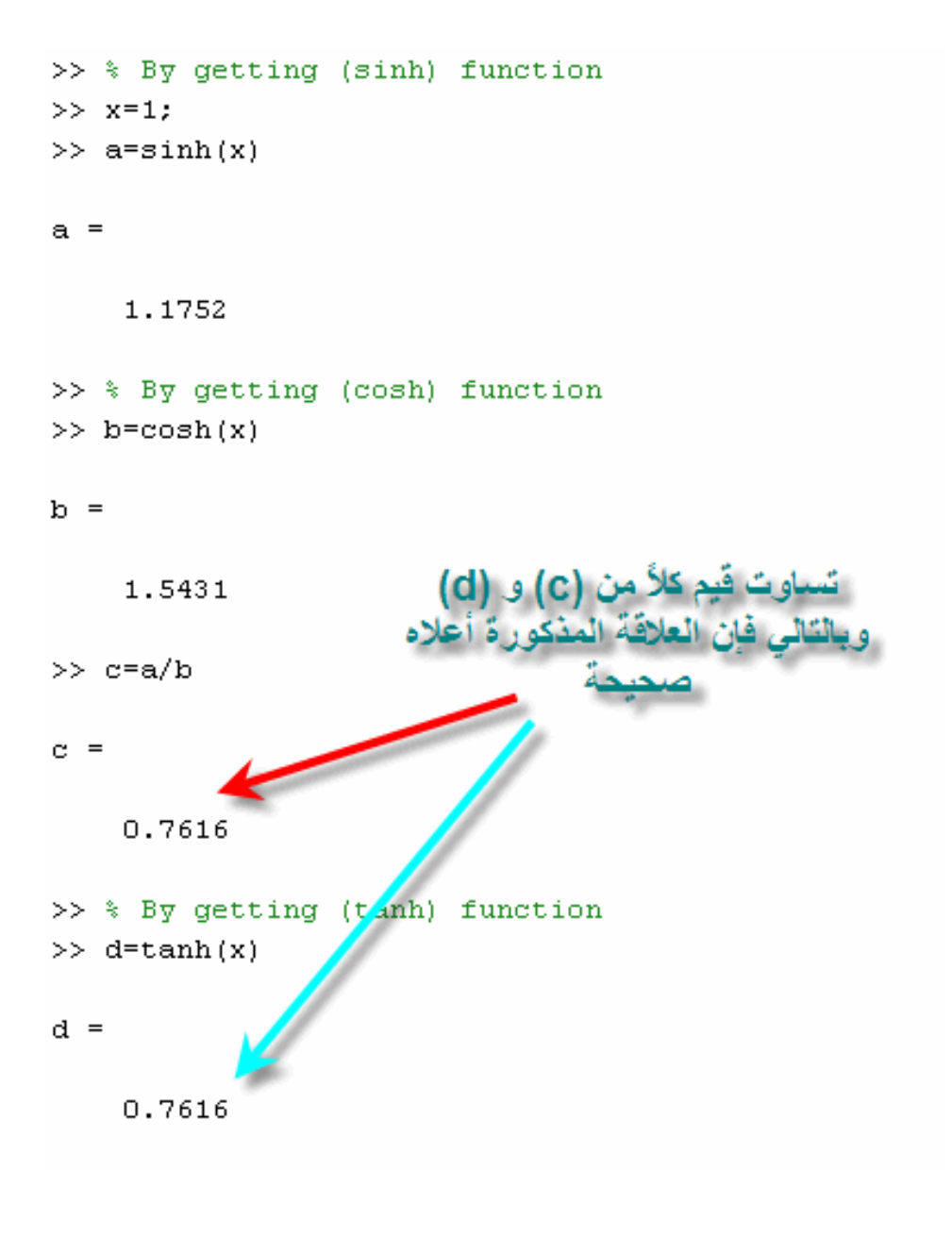

$$
\mathrm{sech}(z) = \frac{1}{\cosh(z)}
$$

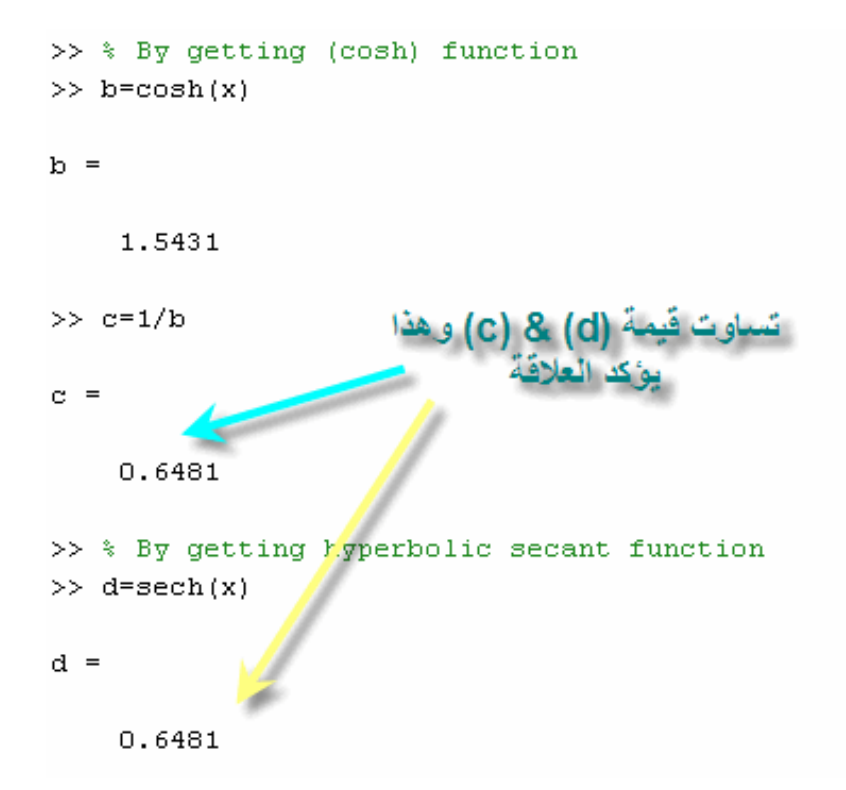

$$
\operatorname{csch}(z) = \frac{1}{\sinh(z)}
$$

\n
$$
\Rightarrow
$$
 % By getting (sinh) function  
\n $\Rightarrow$  x=1;  
\n $\Rightarrow$  a=sinh(x)  
\n $a =$ \n

\n\n $\therefore$  C=1/a  
\n $\therefore$  I=752  
\n $\Rightarrow$  C=1/a  
\n $\therefore$  I=752  
\n $\Rightarrow$  C=0.8509  
\n $\Rightarrow$  % By getting hyperbolic cosecant function  
\n $\Rightarrow$  d=0.8509  
\n

$$
\coth(z) = \frac{1}{\tanh(z)}
$$

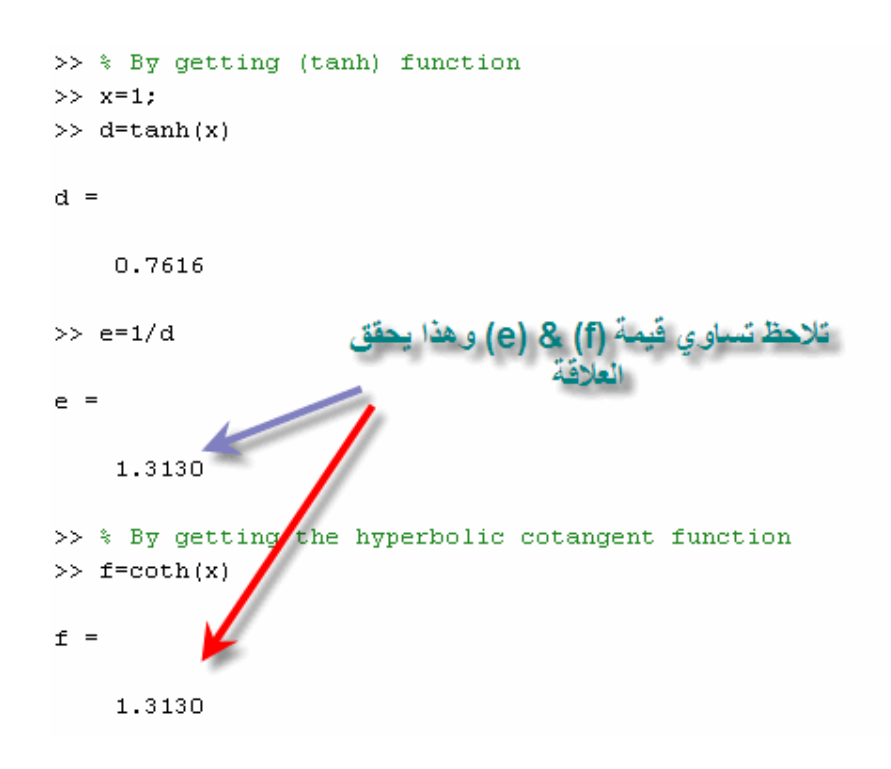

**الدوال الزائدية العكسيةFunctions Hyperbolic Inverse** :

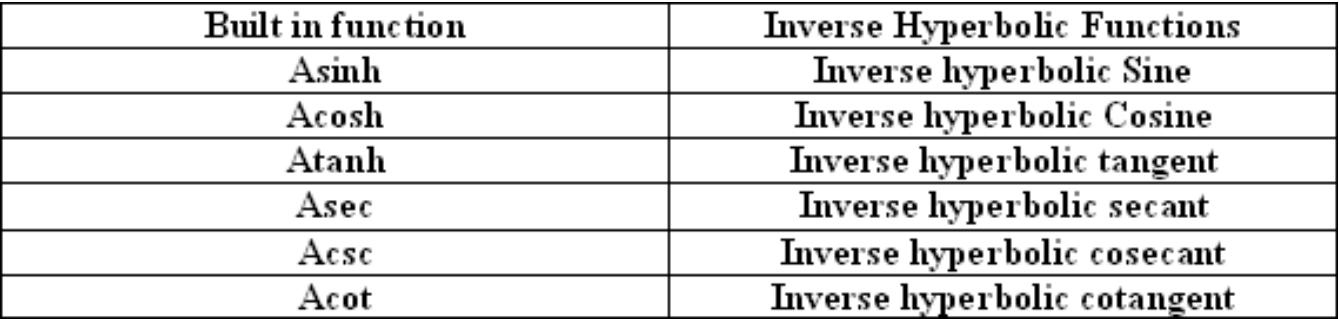

بعض القوانين الهامة للدوال الزائدية العكسية :

$$
\sinh^{-1}(z) = \log \left[ z + (z^2 + 1)^{\frac{1}{2}} \right]
$$

$$
\cosh^{-1}(z) = \log \left[ z + (z^2 - 1)^{\frac{1}{2}} \right]
$$

$$
\tanh^{-1}(z) = \frac{1}{2} \log \left( \frac{1+z}{1-z} \right)
$$

$$
\operatorname{sech}^{-1}(z) = \cosh^{-1} \left( \frac{1}{z} \right)
$$

$$
\operatorname{csch}^{-1}(z) = \sinh^{-1} \left( \frac{1}{z} \right)
$$

$$
\operatorname{coth}^{-1}(z) = \tanh^{-1} \left( \frac{1}{z} \right)
$$

$$
(z) = \tanh^{-1}\left(\frac{1}{z}\right)
$$
يقوا الماتلاب من خلال التعريض بالمتغير (z) في المعادلات الموضمة الحصول على الدوال  
الزائدية العكسية .

# **الدالة الأسيةFunction Exponential** :

الدالة الأسية تأخذ الصيغة الرياضية التالية :

$$
x = e^y
$$

أما في الماتلاب فتختصر فيexp أنظر الصورة التالية :

```
>> % By applying the exponential function for a parameter x
>> % By defining the parameter y
>> syms y>> x=1x =\mathbf 1\gg y=exp(x)
y =2.7183
                                   الأعداد المركبةNumbers Complex :
```
تأخذ الأعداد المركبة صيغة واحدة وهي تواجد جزء للأعدد الحقيقي number Real وجزء العدد التخيلي ,Numbers Imaginary وتكون في الصيغة التالية **:** 

$$
z = z + y * i
$$

ويتم في برنامج الماتلاب العديد من العمليات والتي تتم في الأعداد المركبة مثل إختيار العدد الحقيقي فقط إختيار العدد التخيلي فقط إيجاد الزاوية ,Angle Phase ويتم الحصول عليها من خلال العلاقة التالية :

$$
angle = \tan^{-1}(\frac{\text{Imaginary number}}{\text{Real number}})
$$

**إيجاد القيمة المطلقة: ويتم الحصول عليها من خلال العلاقة التالية** 

Absolute Value=
$$
\sqrt{X^2+Y^2}
$$

جمع عددين مركبين: ويتم ذلك عن طريق جمع الأعداد الحقيقية مع بعضها, وجمع الأعداد المركبة مع بعضها أنظر الصورة التالية مشاهدة تلك العمليات :

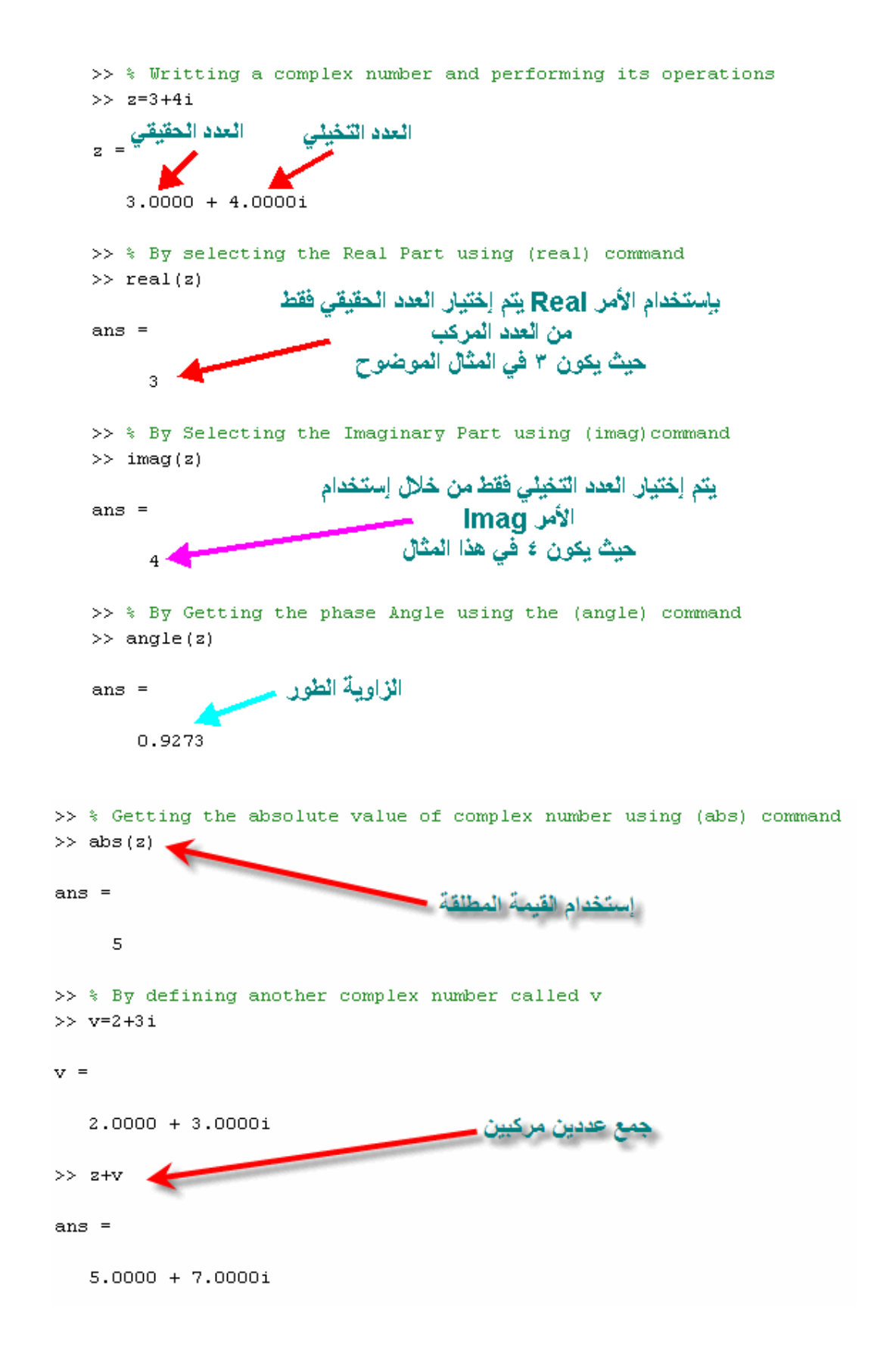

**ملاحظ\ة**: تتم جميع العمليات الحسابية (الجمع والطرح وغيرها) على الأعداد المركبة أيضاً كمـا رأينـا فـي المثـال السـابق ل⊥نخدال الأمـر angle لإيجـاد زاويـة الطـور عن طريـق كتابـة يمكننا أيضا باستخدام ً (z(angle حيث يتم وضع رمز العدد المركب z في هذا الأمر, تنفيذ ذلك أمر آخر وهو2atan أنظر الصورة التالية

>> % By getting the phase angle using the (atan2) command >> angle=atan2(imag(z), real(z)) حقيقي للعدد angle  $=$ اللعدد المركب ۔<br>المرکب Z<br>نا علی نفس 110 بــة السابقة أبضا  $0.9273.$